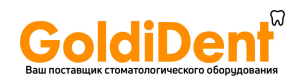

## **D5: РУКОВОДСТВО ПОЛЬЗОВАТЕЛЯ**

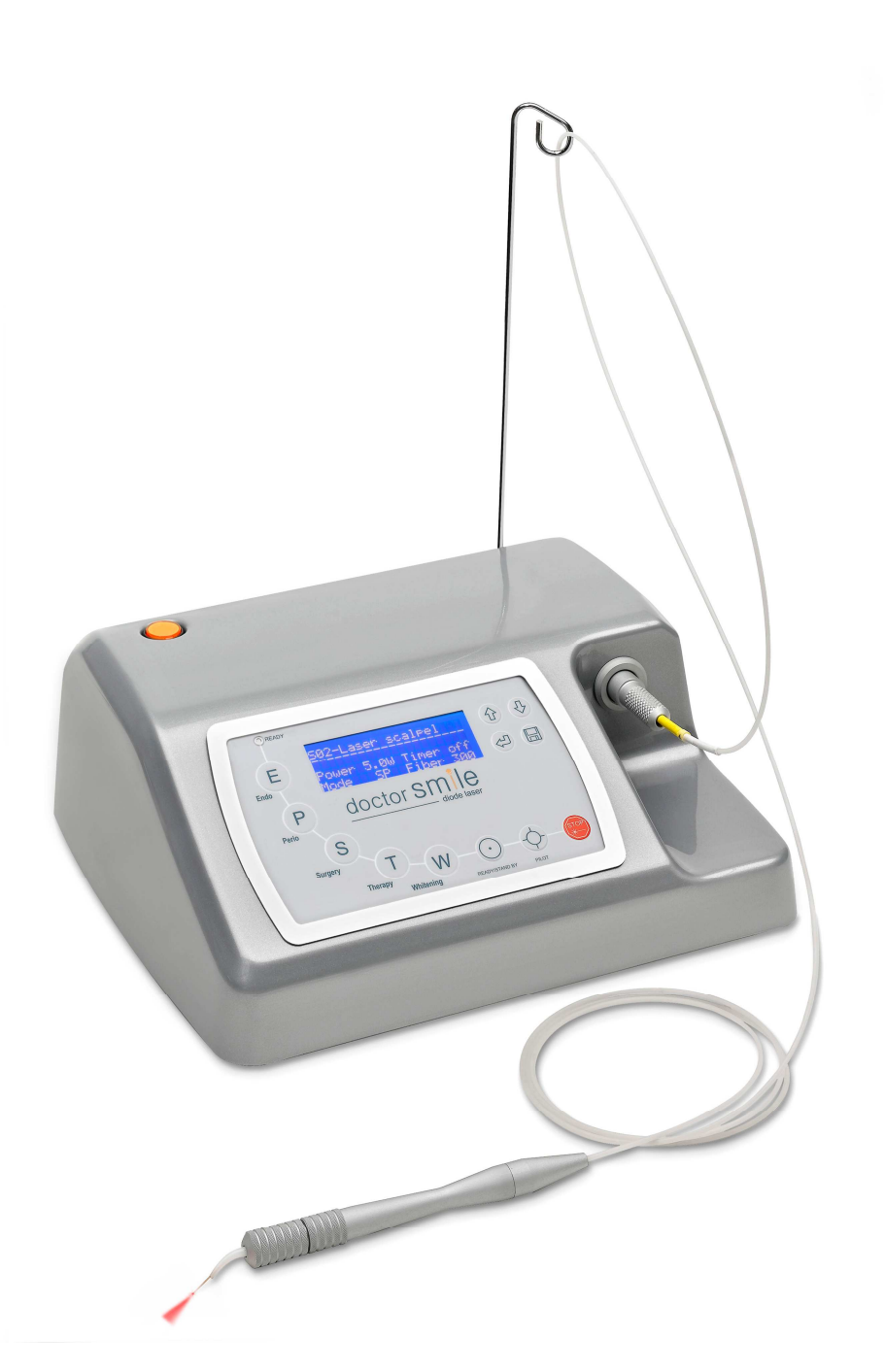

# doctor smile

diode laser

**LAMBDA Scientifica S.p.A.**

www.goldident.ru

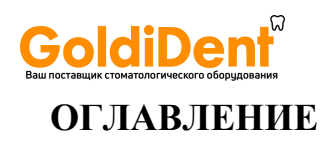

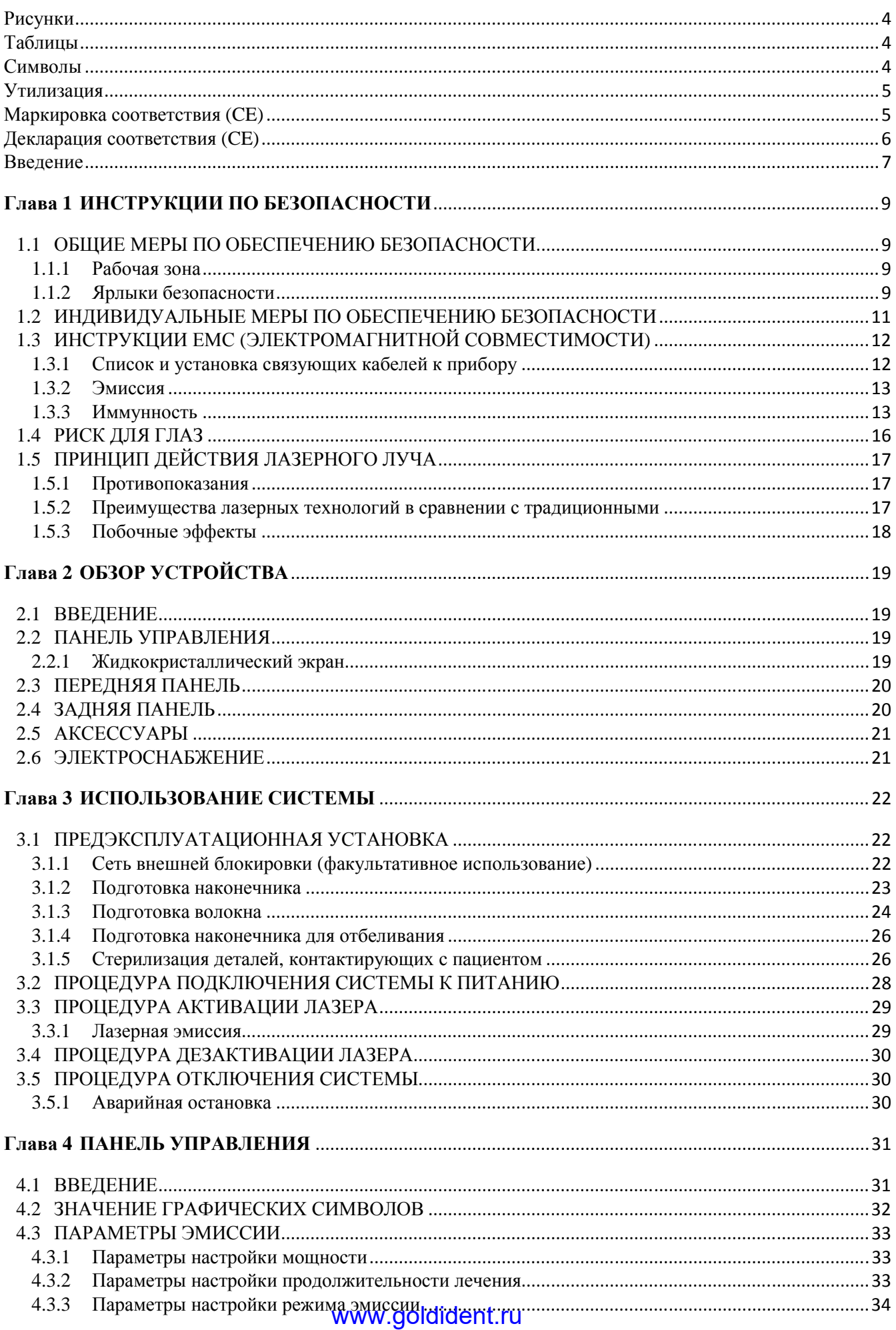

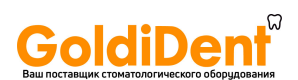

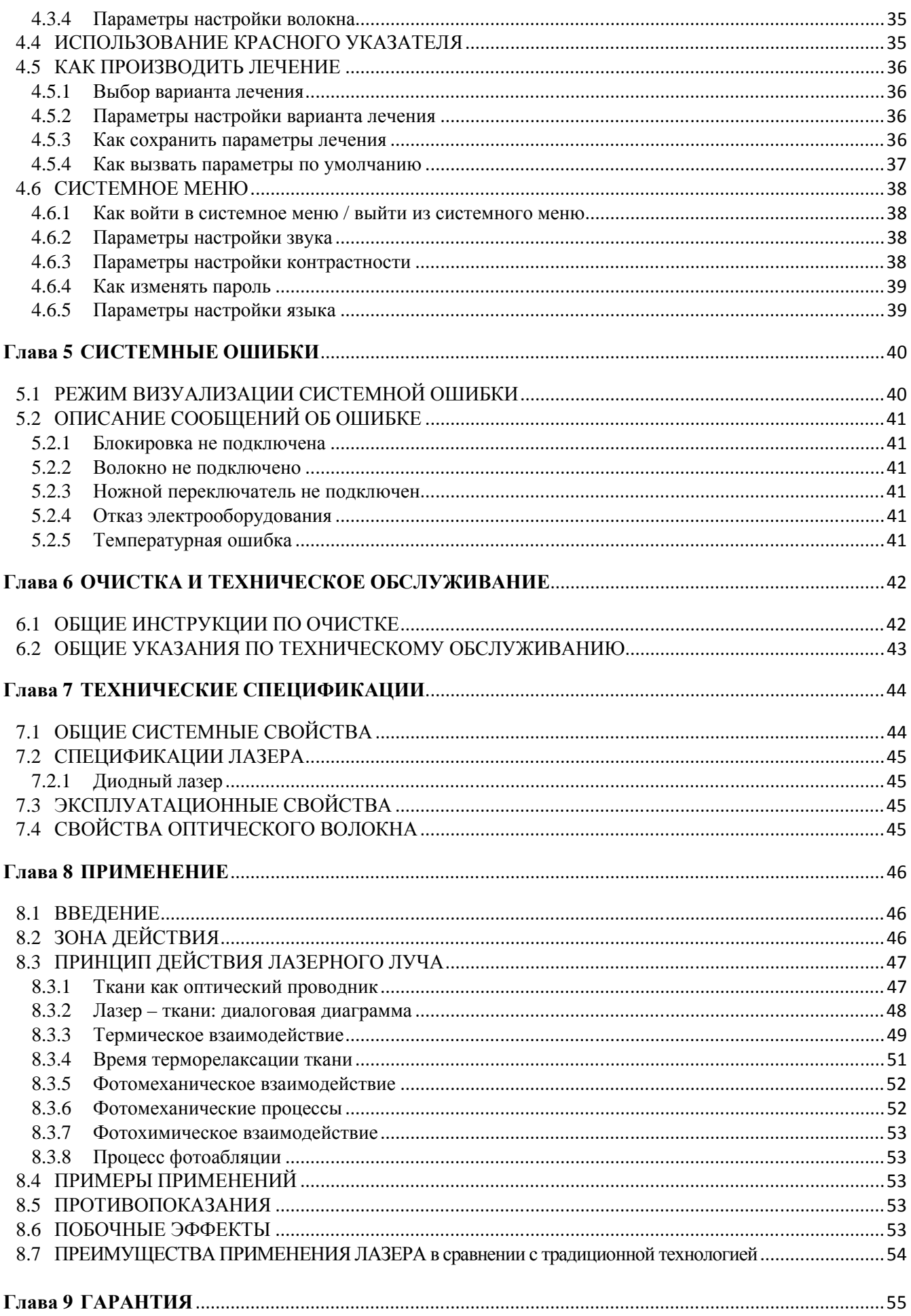

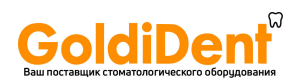

## **Рисунки**

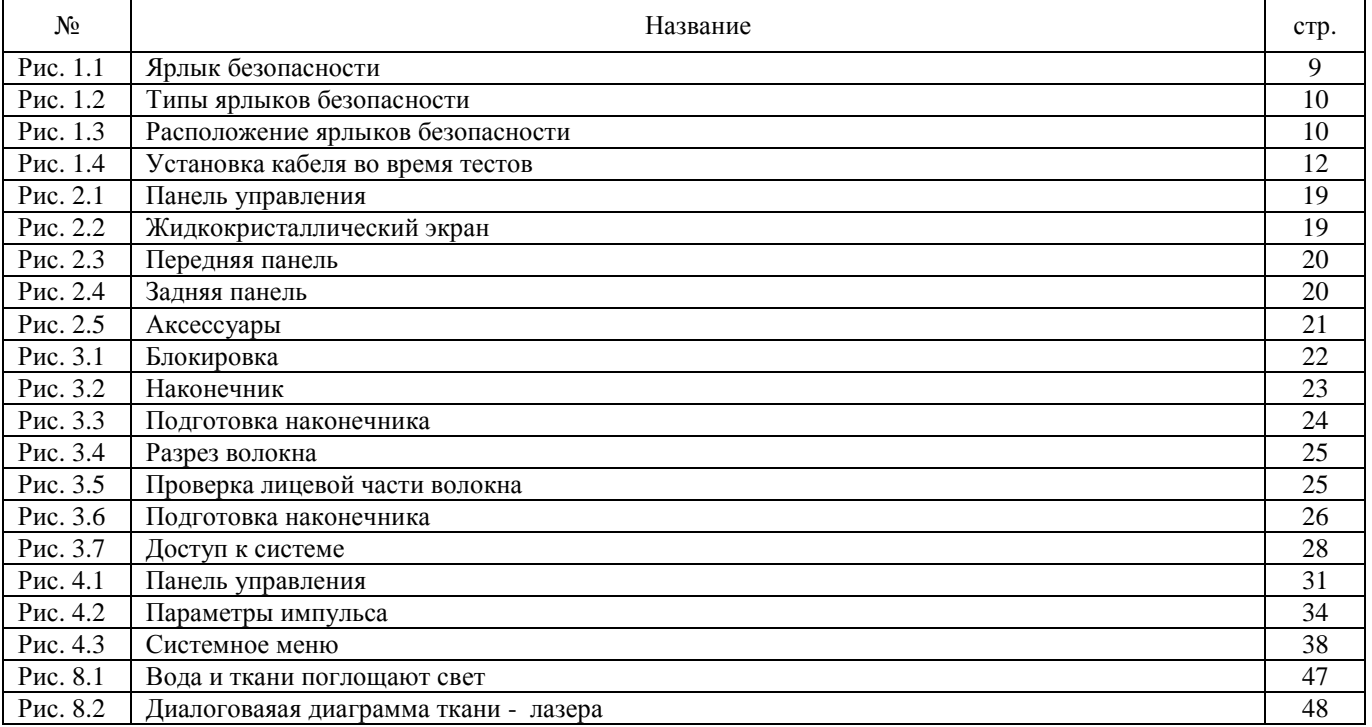

## **Таблицы**

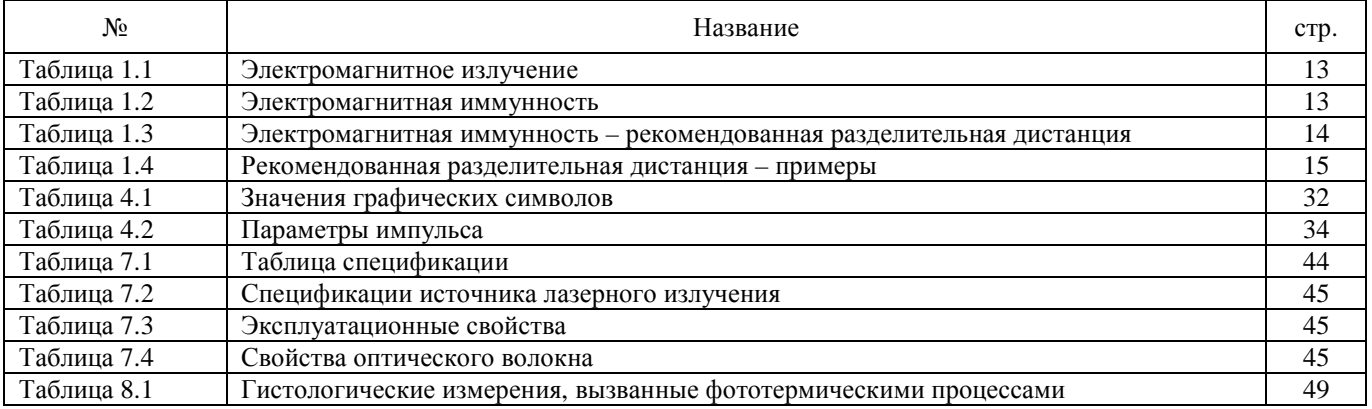

## **Символы**

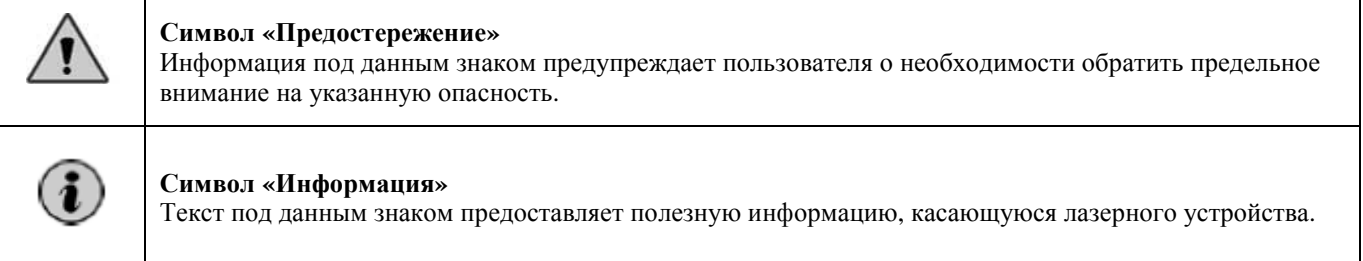

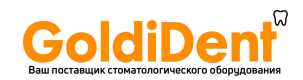

#### **Утилизация**

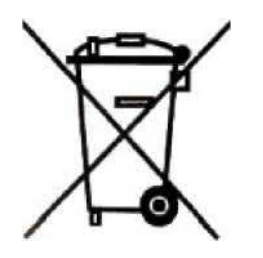

**Утилизация старого электрического и электронного оборудования (Применимая в Евросоюзе и других европейских странах с системой раздельного сбора)** 

Этот Символ на продукте или на его упаковке указывает на то, что этот продукт не должен рассматриваться как домашние отходы. Его необходимо сдавать в пункт сбора электрического и электронного оборудования для последующей рециркуляции. Если вы поспособствуете правильной утилизации продукта, Вы предотвратите потенциальные негативные воздействия на окружающую среду и здоровье человека. Рециркуляция материалов поможет в сохранении природных ресурсов. Для получения более подробной информации о рециркуляции этого продукта, пожалуйста, свяжитесь с вашим местным городским офисом, вашей службой вывоза отходов или магазином, где Вы купили продукт.

## **Маркировка соответствия (CE)**

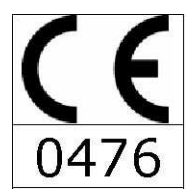

Этот продукт маркирован знаком СЕ согласно европейским стандартам для медицинских устройств: СЕЕ 93/42.

Номер 0476 указывает на компетентный орган, который выдал это свидетельство.

**Компания, ответственная за продукт:**  LAMBDA Scientifica S.p.A. ул. Ретроне, 39 36077 Aльтавиль Висентина (Altavilla Vicentina) (VI) Италия www.lambdascientifica.com info@lambdascientifica.com

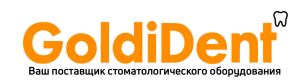

## **Декларация соответствия (CE)**

Для устройств, закодированных следующим образом LA 5D0 001.1

изготовленных компанией LAMBDA Scientifica S.p. A.

Согласно второй части стандарта 93/42/CEE, изданного с Декретом Законов 46/97.

Производитель вышеупомянутых устройств со всей ответственностью заявляет:

такие устройства действительно соответствуют всем необходимым квалификациям, требуемым по Стандарту 93/42/CEE, часть I, о медицинских устройствах; их проектировка, производство и заключительная проверка выполнены согласно соответствующим инструкциям, взятым из Системы Гарантии Качества.

Заверено на дату: 31/01/2001, компанией CERMET, согласно предписанию Стандарта 93/42/CEE, часть II.

Фирма также гарантирует и со всей ответственностью заявляет, что:

1. Устройства должны принадлежать Классу II B.

2. Производитель занимается хранением и предоставлением Компетентному органу следующих технических документов, как определено в части II, параграфе 6.1,Стандарта 93/42/CEE сроком на пять лет, начиная с окончательной даты изготовления продукта:

a. Настоящее утверждение соответствия;

b. Соответствующие документы для Полной Системы Гарантии Качества;

c. Комментарии для объявленной компании, занимающейся возможным уравниванием или исправлением в Полной Системы Гарантии Качества;

d. Подробности, касающиеся проекта, изготовления, стерилизации и работы с продуктом;

e. Решения и отчет, представленный объявленной компанией, подлежащий пересмотру Полной Системы Гарантии Качества;

f. Решения и отчет, представленные объявленной компанией, подлежащие проектной экспертизе продукта;

g. Решения и отчет, представленные объявленной компанией, подлежащие возможным изменениям в проекте;

h. Решения и отчет, представленный объявленной компанией, подлежащий периодическим проверкам;

i. Решения и отчет, представленные объявленной компанией, подлежащие неожиданным, незапланированным проверкам.

Штамп фирмы:

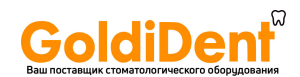

#### **Введение**

Следует обратить особое внимание, и действовать с осторожностью при работе, установке и транспортировке изделия. Очень важно следовать правилам данной инструкции. Фундаментальная роль отводится проверке деталей после транспортировки, а также во время их установки в выбранной рабочей зоне.

#### **Рабочая зона**

Из помещения, заранее подготовленного к применению лазера, рекомендуется предварительно убрать все ненужные (прежде всего, легко воспламеняющиеся, см. параграф 1.2,глава 1) материалы и проверить панель электропитания на предмет ее соответствия текущим нормам безопасности. Особое внимание следует обратить на устойчивость крепежной панели. Кроме того, электрическое питание должно соответствовать электрическим требованиям, предъявляемым лазерным системам. Место применения лазера должно быть отмечено присутствием ярлыков, а также необходимыми аксессуарами лазера, см. главу 1.

#### **Как обращаться с лазером**

Чехол, в котором упакована лазерная система, и все сопутствующее оборудование, весит приблизительно 3 кг.

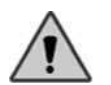

*Производитель* не несет ответственности в случае несоблюдения предупредительных мер в обращении с устройством данного типа.

#### **Проверка при получении устройства**

По прибытии товаров и в присутствии курьера очень важно обратить особое внимание на отсутствие повреждений у перевозимых материалов. Особенно необходимо выполнить проверку по следующим пунктам:

- Проверка количества посылок и наличия соответствующих кодов.
- Проверка внешней упаковки, а также деталей, содержащихся внутри.

Важно немедленно уведомить курьера обо всех возможных несоответствиях, зафиксированных во время проверки.

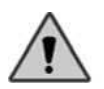

*Производитель* заявляет, что в соответствии с национальными и международными *законами, покупатель всегда несет полную ответственность за доставляемые товары*. Кроме того, если иное предварительно не определено в момент оговаривания условий контракта, товары всегда отправляются без страховки.

#### **Проверка электрических соединений**

Очень важно проверить, не поврежден ли кабель, перед тем как использовать лазерную систему. В частности, штепсель кабеля должен быть совместимым с гнездом сети включения. Не используйте адаптеры или многократные гнезда любого типа. Кроме того, электрическая сеть должна быть обеспечена эффективным заземлением.

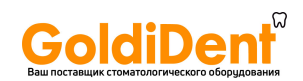

### **Установка и др.**

В момент установки или во время необходимых перемещений лазерной системы, рекомендуют строго следовать следующим указаниям:

- При транспортировке всегда используйте упаковочный материал, поставляемый для транспортировки изделия.
- Убедитесь, что питание выключено.
- Отключите все кабели основного блока лазерной системы, в особенности силовой кабель.
- Убедитесь, что соединитель волокна включен при надетом специальном колпачке.
- Размещайте лазерное устройство на безопасном расстоянии от других машин, вдали от возможного электромагнитного воздействия.
- После того, как место использования лазера выбрано, установите устройство в устойчивом положении, обращая внимание на крепежную панель.
- Содержите лазер в сухом месте при температуре 15–30ºС и влажности 30—70%.
- Перед включением устройства необходимо подержать его в данных условиях, по крайней мере, в течение 2 часов.
- Рекомендуется содержать лазер вдали от прямого солнечного света, избегая возможного перегрева системы.
- Не помещайте лазер рядом со стенами или в иных местах с ограниченным воздухообменом, необходимым лазеру.
- Во время эксплуатации не покрывайте устройство вещами или одеждой.

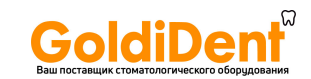

## **Глава 1 ИНСТРУКЦИИ ПО БЕЗОПАСНОСТИ**

Это лазерное устройство было спроектировано с учетом существующих норм безопасности для электрических и медицинских устройств. Несмотря на это, необходимо принять некоторые важные меры по обеспечению безопасности во избежание несчастных случаев.

Система LA5D0001.1 – это медицинское оборудование.

Ниже перечислены три области применения данного оборудования:

- Хирургия
- Стоматология
- Терапия

#### **1.1 ОБЩИЕ МЕРЫ ПО ОБЕСПЕЧЕНИЮ БЕЗОПАСНОСТИ**

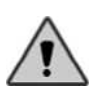

При нормальном использовании лазера LA5D0001.1 человек подвергается легкому воздействию лазерной радиации; поэтому важно тщательно изучить положения по безопасности, перечисленные в данной главе, и действовать в соответствии с ними.

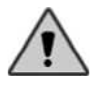

Никогда не оставляйте без защиты соединительный штепсель оптического волокна диода. Оптика, помещенная внутри данного портала, очень хрупка и может легко сломаться в случае проникновения жидкостей, дыма, пара или иных субстанций. Избегайте попадания пальцев в портал, также не смотрите непосредственно внутрь.

#### **1.1.1 Рабочая зона**

После того, как устройство было доставлено, и его содержимое проверено, необходимо подготовить место, где будет использоваться лазер.

Двери должны ограничить рабочую зону, и каждая из этих дверей должна быть четко обозначена ярлыком безопасности, показанным на рисунке 1.1.

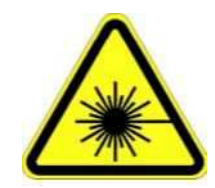

Рисунок 1.1 Ярлык безопасности

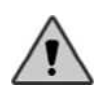

Никто, кроме уполномоченного персонала, не может иметь доступ к зоне использования лазерной системы. Кроме того, уполномоченный персонал должен выполнять все индивидуальные меры по обеспечению безопасности (см. параграф 1.2).

#### **1.1.2 Ярлыки безопасности**

На лазере есть ярлыки безопасности, включая примечания об опасностях, предназначенные вниманию оператора, и информация о характеристиках устройства лазера.

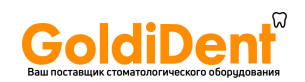

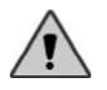

Необходимо содержать ярлыки в хорошем состоянии, и производить их замену, используя запасные ярлыки из набора аксессуаров. Чтобы не повредить эти ярлыки, рекомендуется использовать неагрессивные средства для чистки лазера.

На рисунке 1.2 представлены типы ярлыков безопасности, на рисунке 1.3 – положение ярлыков безопасности. Ниже приведены значения различных ярлыков:

- ET-1: предупреждающий символ на ярлыке;
- ET-2: объяснительный ярлык;
- ET-3: лазерная апертура в конце волокна;
- ET-4: лазерная апертура;
- ET-5: информационный ярлык с символами:
	- Предостережение!
	- Смотрите руководство пользователя для получения дополнительной информации.

Соединитель блокировки

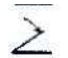

Ножной переключатель

ET-6: ярлык информации об условиях хранения (помещен в верхней части кейса, содержащего лазерное устройство).

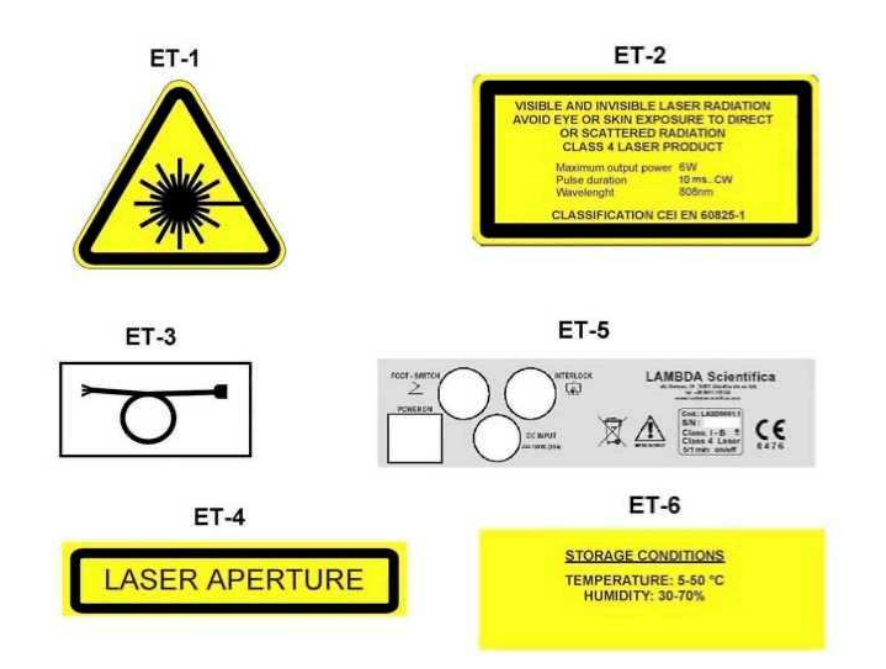

Рисунок 1.2 Типы ярлыков безопасности

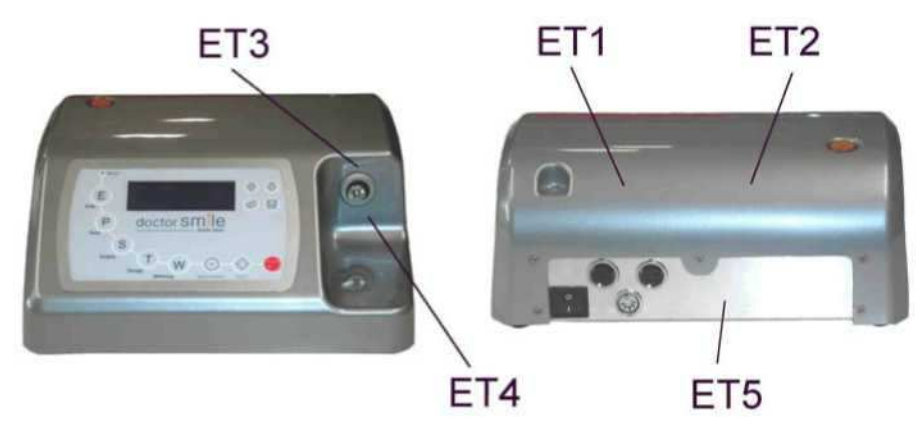

*Модель LA5D0001.1 | КодLI5D0001.4 Дата 07-02-2007* 10 Рисунок 1.3 Расположение ярлыков безопасности www.goldident.ru

*Руководство пользователя*

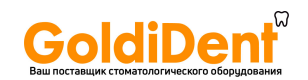

#### **1.2 ИНДИВИДУАЛЬНЫЕ МЕРЫ ПО ОБЕСПЕЧЕНИЮ БЕЗОПАСНОСТИ**

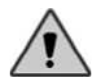

Все меры по обеспечению безопасности, о которых сообщатся далее, должны быть тщательно соблюдены во избежание случайных воздействий лазерной радиации.

- Персонал, имеющий разрешение работать в лазерной рабочей зоне, должен иметь защитные очки, которые всегда находятся под рукой.
- Никогда не направляйте лазерный луч в глаза.
- Никогда не заглядывайте внутрь соединителя волокна.
- Соединитель волокна должен всегда покрываться или волокном или защитным штепселем (рис. 2.3c).
- Из эксплуатационной зоны необходимо удалить все отражающие и металлические объекты, включая личное имущество, такое как наручные часы и кольца, так как существует риск отражения ими лазерного луча.
- В случае опасности немедленно нажмите аварийную кнопку (см. главу 3. 3.5.1).
- По окончании использования лазера рекомендуется выключить главный переключатель.

Существенные характеристики диодного лазерного луча, при неправильном использовании, способны вызывать воспламенение неметаллических материалов. Поэтому, рекомендуется соблюдать следующие простые правила.

- Не направляйте лазерный луч на одежду.
- Мы рекомендуем использовать абсолютно сухую одежду определенных цветов.
- Необходимо убрать все потенциально огнеопасные материалы, такие как бумага, дерево или пластмасса.
- Никогда не используйте огнеопасный газ во время применения лазера.
- Необходимо, чтобы любой растворитель или воспламеняющийся раствор полностью испарился перед использованием лазера.
- Избегайте использования любых потенциально воспламеняющихся обезболивающих средств или газов, таких как кислород или закись азота. Насыщенность кислорода может воспламенить множество типов материалов, таких как хлопок или упаковочный материал, при воздействии лазерной радиации. Также важно, чтобы все воспламеняющиеся растворы, обычно использующиеся для дезинфекции, полностью испарялись перед началом использования лазерного прибора.
- Предупреждение: дым и пар, который производится световой радиацией, может содержать губительные для ткани частицы.

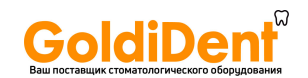

#### **1.3 ИНСТРУКЦИИ ЕМС (ЭЛЕКТРОМАГНИТНОЙ СОВМЕСТИМОСТИ)**

Инструкции для электромагнитной совместимости имеют большое значение для гарантии безопасности приборов и систем, поскольку на разных уровнях интенсивности имеются электромагнитные феномены в зоне обычного применения этих приборов.

Это означает, что для гарантии электромагнитной совместимости, устройство должно правильно функционировать в пределах его предполагаемых производственных условий.

Электрический медицинский прибор LA5D0001.1 требует соблюдения специфических мер предосторожности в отношении EMC (электромагнитной совместимости) и должен быть установлен и запущен в эксплуатацию в соответствии с информацией EMC, содержащейся в этом руководстве.

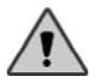

**ПРЕДУПРЕЖДЕНИЕ: портативные и мобильные приборы радиосвязи могут повлиять на работу устройства LA5D0001.1.** 

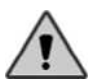

**ПРЕДУПРЕЖДЕНИЕ: устройство LA5D0001.1 не должно использоваться и размещаться в непосредственной близости к другим приборам.** 

#### **1.3.1 Список и установка связующих кабелей к прибору**

- A Силовой кабель (2м);
- С Кабель блокировки (5м);
- P Кабель ножного переключателя (2.9м);
- T Электропитание;
- EUT Устройство LA5D0001.1.

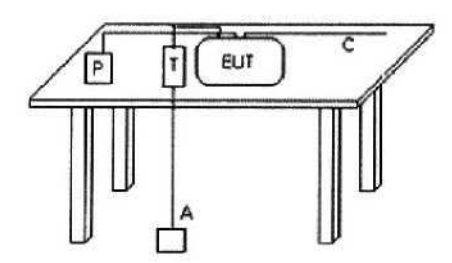

Рисунок 1.4 Установка кабеля во время тестов

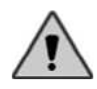

**ПРЕДУПРЕЖДЕНИЕ: не используйте кабели или аксессуары, отличные от указанных. Используйте только кабели и аксессуары, поставляемые с оборудованием от производителя.** 

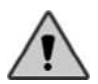

**Использование альтернативных кабелей может вызвать сбои, увеличение эмиссии или сокращение иммунности устройства LA5D0001.1.** 

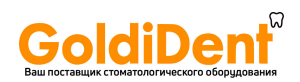

#### **1.3.2 Эмиссия**

#### **Руководство и декларация производителя - электромагнитная эмиссия**

Прибор LA5D0001.1 предназначен для использования в особой электромагнитной среде, как определено ниже. Пользователь LA5D0001.1 должен гарантировать использование прибора в должной среде.

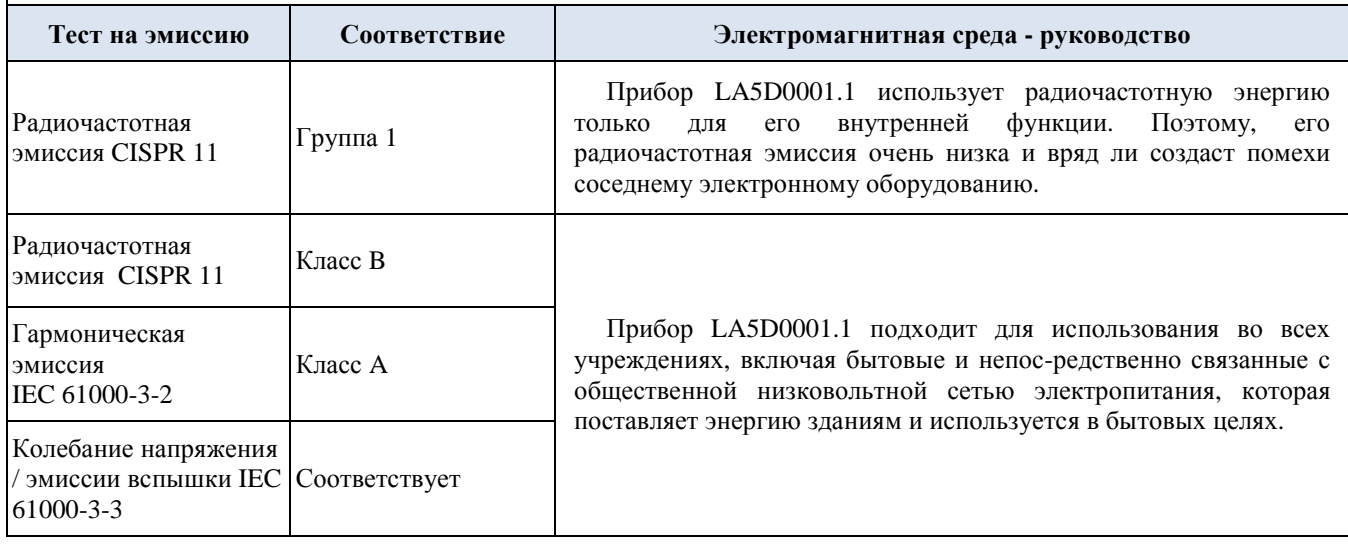

#### Таблица 1.1 Электромагнитная эмиссия

#### **1.3.3 Иммунность**

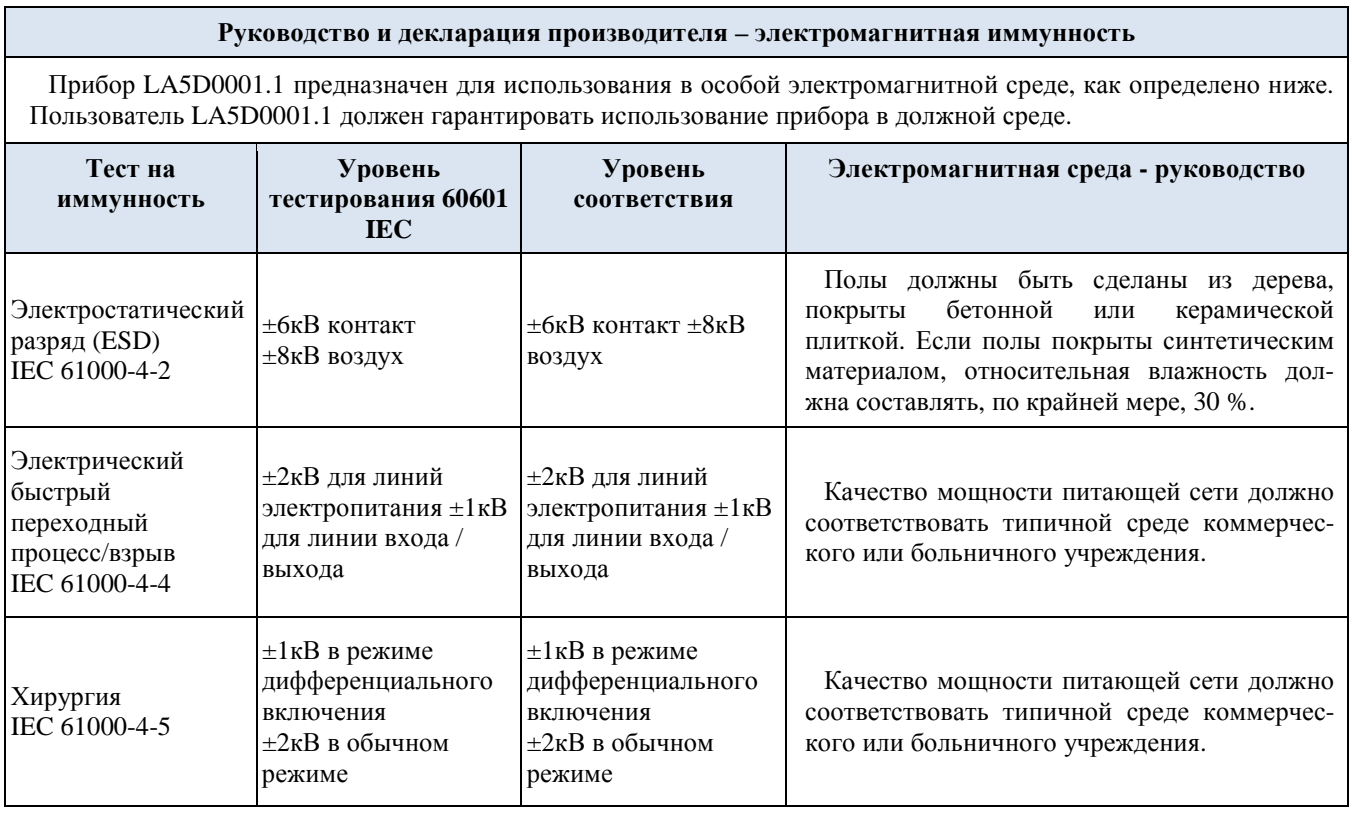

Таблица 1.2 Электромагнитная иммунность

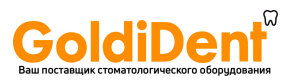

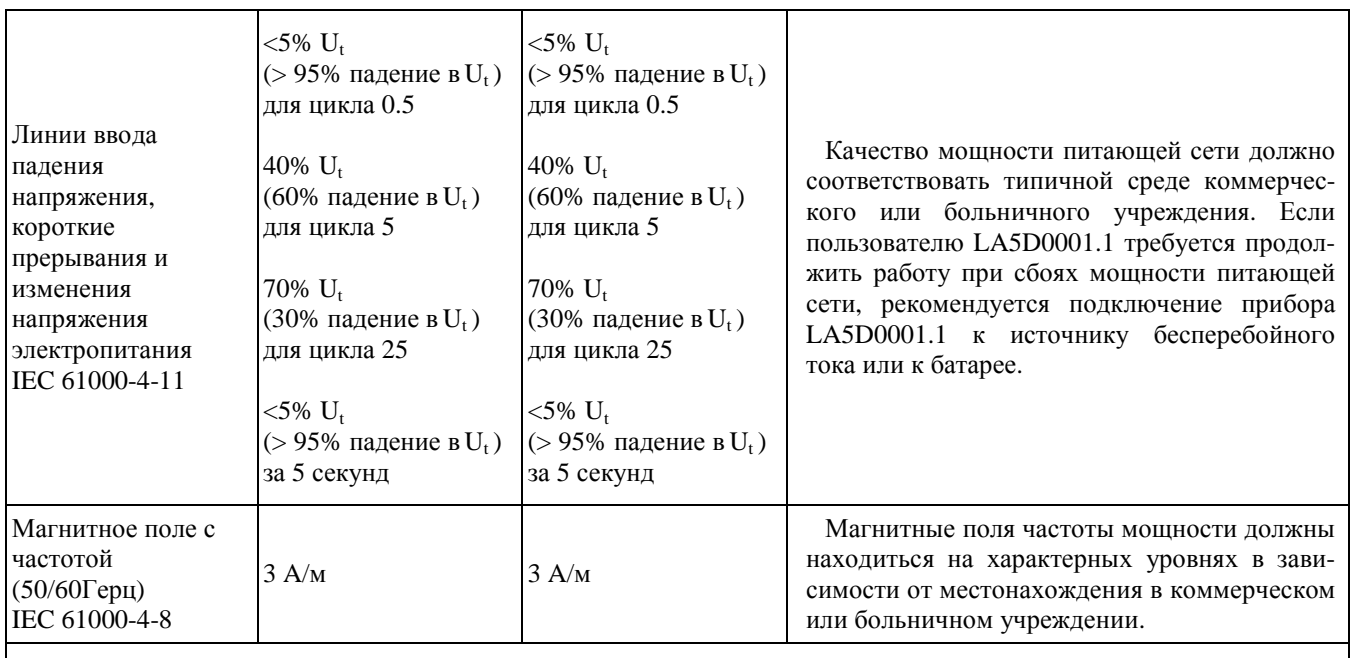

**Примечание: Ut - напряжение питающей сети переменного тока до применения уровня тестирования.** 

Продолжение Таблицы 1.2 Электромагнитная иммунность

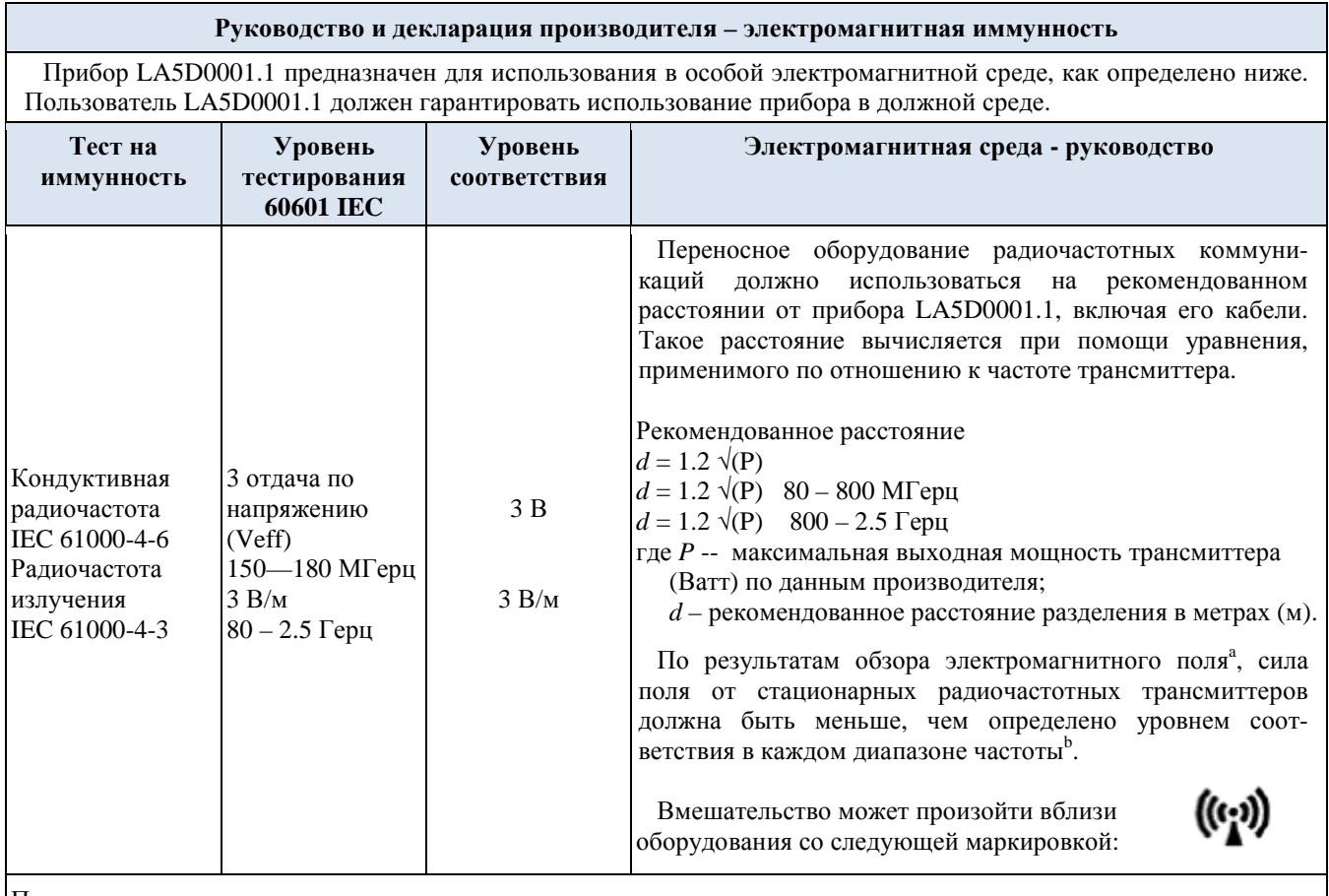

Примечания:

(1) при 80 МГц и 800 МГц применим более высокий частотный диапазон.

(2) данные принципы применимы не во всех ситуациях. На распространение электромагнитного излучения влияют факторы поглощения и отражения от структур, объектов и людей.

Таблица 1.3 Электромагнитная иммунность – рекомендованная разделительная дистанция

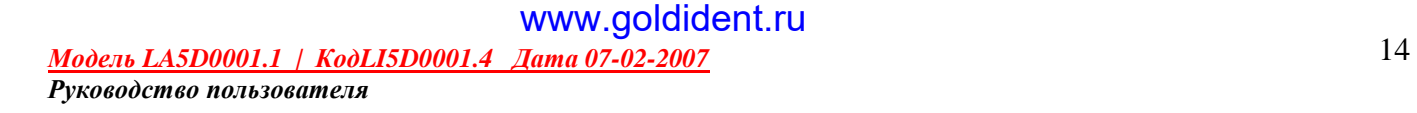

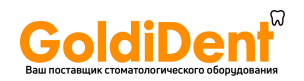

a) Силы поля от стационарных трансмиттеров, таких как базовые радиостанции (сотовые и беспроводные) телефоны и наземные мобильные радио, любительское радио, передачи на волнах AM и FM, а также телевидения, нельзя с точностью предсказать. Необходимо учитывать обзор электромагнитного поля, чтобы оценить электромагнитную среду благодаря стационарным радиочастотным трансмиттерам. Если измеряемая сила поля в месте использования прибора LA5D0001.1 превышает допустимый уровень радиочастотного соответствия, необходимо производить проверку нормальной работы данного прибора. При ненормальном функционировании прибора могут потребоваться дополнительные меры: переориентировка или смена местонахождения прибора LA5D0001.1.

b) При диапазоне частот, превышающих отметки 150кГерц—80МГерц, силы поля должны быть меньше, чем 3 В/м.

#### Продолжение Таблицы 1.3 Электромагнитная иммунность – рекомендованная разделительная дистанция

#### **Рекомендованные разделительные дистанции между портативным и мобильным оборудованием радиочастотных коммуникации и прибором LA5D0001.1**

LA5D0001.1 предназначен для использования в электромагнитной среде при контролируемых радиочастотных вмешательствах. Пользователь LA5D0001.1 может помочь предотвратить электромагнитное вмешательство, поддерживая минимальное расстояние между портативным и мобильным оборудованием радиочастотных коммуникаций (трансмиттерами) и прибором LA5D0001.1, как рекомендовано ниже, согласно максимальной выходной мощности оборудования коммуникации.

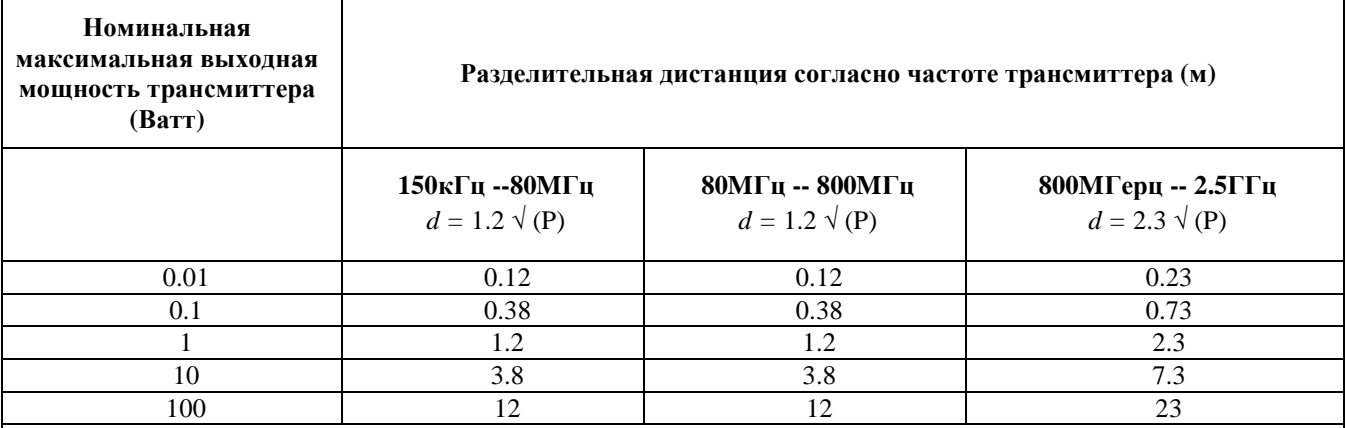

Для трансмиттеров с диапазоном максимальной выходной мощности, не упомянутой выше, рекомендованная разделительная дистанция *d* в метрах (м) может быть оценена, используя уравнение, применимое к частоте трансмиттера, где *P* - максимальная оценка выходной мощности трансмиттера в (Ватт) согласно информации от производителя.

Примечания:

(1) При 80MГерц и 800MГерц, применима разделительная дистанция для более высокого частотного диапазона. (2) Эти руководящие принципы, возможно, не применимы во всех ситуациях. На электромагнитное распространение влияет поглощение и отражение от структур, объектов и людей.

Таблица 1.4 Рекомендованная разделительная дистанция - примеры

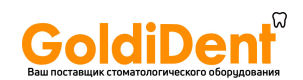

#### **1.4 РИСК ДЛЯ ГЛАЗ**

Глаза могут быть серьезно повреждены в случае, если они не защищены при воздействии лазерного света. По этой причине, как оператору, так и всем присутствующим в зоне работы прибора, необходимо носить защитные очки.

Защитные очки, которые находятся под рукой у персонала, выполнены с соблюдением европейской нормы EN 207 и имеют Оптическую Плотность ≥4 на длину волны эмиссии от диода.

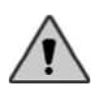

Допускается использование исключительно сходной модели с той, что описана выше. Наша фирма может предоставить вам защитные очки, обладающие нужными характеристиками.

Согласно стандарту EN 60825 CEI 76-2 II ed., были оценены следующие величины:

- *Минимальная оптическая плотность: 3.76 (в 0.02 метра)*
- *Номинальное расстояние оптического риска: 1.515 метра*

С использованием следующих данных:

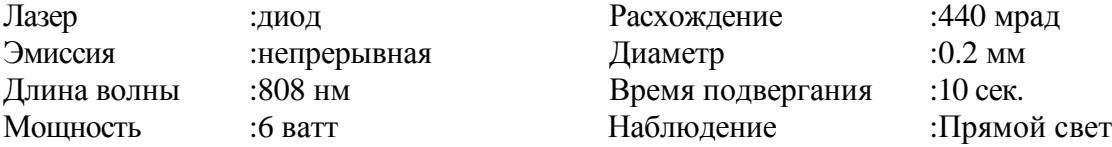

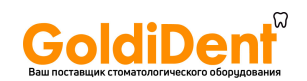

#### **1.5 ПРИНЦИП ДЕЙСТВИЯ ЛАЗЕРНОГО ЛУЧА**

После того, как процесс электромагнитного излучения из лазерного источника запущен, и это происходит благодаря стимулируемой эмиссии и, поэтому, наблюдается повышенная направленность, большая спектральная чистота, с возможностью концентрации высоких мощностей на довольно малых поверхностях.

Чтобы вызывать желаемый клинический эффект, лазерное излучение должна быть поглощено тканями.

Возникающее взаимодействие лазера с тканями зависит от характеристик используемого лазера, таких как длина волны, его эффективная мощность, формы излучения, такие как лучевая интенсивность и продолжительность лечения, а также от особенностей целевых тканей, таких как цвет и свойства поглощения и отражения содержащихся веществ: вода, гемоглобин и пигменты или хромофоры.

Применение лазера в медицине, в частности в стоматологии, базируется на поглощении радиации водой, содержащейся в тканях, гемоглобином, содержащимся в крови, и пигментами или хромофорами, обычно присутствующими в некоторых тканях. В частности, вода поглощает в инфракрасном излучении с максимальным коэффициентом абсорбции, приблизительно равным 3.000 нм; гемоглобин представляет спектр поглощения, который идет от ультрафиолетового до видимого (до немногим менее, чем 0,64 микрометров) с колебаниями в пределах видимой нижней границы до 10 процентов. Пигменты и/или различные хромофоры представляют спектр поглощения в диапазоне от ультрафиолетового излучения до близкого к инфракрасному. Излучение в пределах между 800нм и 1000нм слабо поглощается водой и гемоглобином и дает глубину проникновения, равную многим сотням микрометров. Лазер может использоваться как инструмент резки, для коагуляции и разрушения тканей, а также как терапевтический инструмент для биостимуляции, удаления загрязнений и дезинфекции. Такие эффекты происходят обычно из-за повышений температуры, которые являются следствием взаимодействия тканей и лазера. Когда лазерный луч сосредоточен на тканях, вода, содержащаяся в них в большом количестве, поглощает энергию, преобразующую ее в высокую температуру. С интенсивностью нескольких ватт на квадратный миллиметр вода, присутствующая в тканях, начинает быстро кипеть и испаряется. Если она двигается в тканях, луч ведет себя как скальпель, формируя разрез, глубина которого зависит от интенсивности излучения и скорости движения.

#### **1.5.1 Противопоказания**

В настоящее время не выявлено каких-либо противопоказаний, относительно использования лазера в хирургии, стоматологии и терапии. Считается, однако, что в случае применения одновременной терапии могут возникнуть нежелательные реакции на светочувствительную кожу и кожу людей с темной пигментацией (азиаты и африканцы). Мы предлагаем пользователю начинать с малых доз энергии и увеличивать их в случае необходимости, при этом, оценивая, насколько последующие замеченные эффекты могут быть важными по сравнению с достигнутыми результатами.

#### **1.5.2 Преимущества лазерных технологий в сравнении с традиционными**

- Высокая переносимость лечения позволяет избегать использования анестезии в большинстве случаев применения лечения. Это способствует установлению дружественных отношений с пациентами, особенно с пациентами, страдающими одонтофобией и детьми.
- Таким образом, использование лазера является менее агрессивным методом по сравнению с традиционными методами, при котором снижается разрушение клеток, а также кровотечение от застоя крови.
- Лазер обладает сильным антибактериальным эффектом, таким образом, производится стерилизация и противовоспалительное воздействие при его использовании.

www.goldident.ru

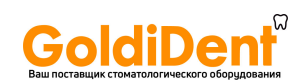

• Лечение лазером требует меньшего количества сеансов посещения пациентом, позволяет проводить более короткие по времени сеансы.

#### **1.5.3 Побочные эффекты**

Несоответствующее использование лазерного устройства может вызвать нежелательные, а иногда опасные последствия.

Лазер, фактически, оказывает мощное благоприятное воздействие на ткани человека при должной мощности, частоте и времени применения. С другой стороны, особенно при высокой мощности, он может нанести ущерб, обезвоживая или даже убивая клетки тканей. Поэтому, поскольку такие последствия нежелательны, пользователь должен всегда знать о рисках для пациента.

Но когда планируется уничтожение особого участка, как в рамках фотодинамичной терапии, так и в использовании лазера в функции скальпеля, нужно учитывать, что нельзя избежать уничтожения соседнего участка ткани. Такой вред оценивается по диапазону затраченной энергии и времени применения лазера. В большинстве случаев вред незначителен и не сравним с преимуществами.

Таким образом, мы советуем пользователю очень тщательно проверять следующие параметры, чтобы избавить пациента от нежелательных воздействий:

- Мощность;
- Диаметр волокна;
- Расстояние между концом волокна и точкой на ткани;
- Непрерывность или импульсный характер лазерной эмиссии;
- Время применения.

Переменные **диаметр волокна** и **расстояния от волокна**, используются для определения размера отрезка, в котором происходит взаимодействие лазерного луча с тканями: фактически, чем меньше диаметр волокна и расстояние от волокна, тем больше мощность.

Переменная **применяемая мощность** используется, наряду с двумя предыдущими, чтобы решить, какова будет мощность.

Переменная **время применения** используется для определения общей энергии или общей мощности энергии, необходимой для лечения. Чем больше время применения, тем больше будет температурное воздействие на ткани.

Переменная **режим эмиссии** - очень важная величина, потому что она позволяет определить как наивысшую мощность, так и среднюю поставляемую мощность.

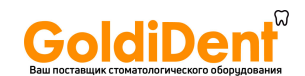

## **Глава 2 ОБЗОР УСТРОЙСТВА**

Эта глава описывает части системы, с которыми Вы должны ознакомиться перед началом эксплуатации.

#### **2.1 ВВЕДЕНИЕ**

LA5D0001.1 - медицинское устройство, способное направлять лазерное излучение на определенное место посредством оптического волокна.

Небольшой размер делает устройство более легким при переносе и удобным при установке.

Устройство снабжено дисплеем с четким и интуитивным интерфейсом, что гарантирует быстроту в изучении того, как пользоваться прибором.

#### **2.2 ПАНЕЛЬ УПРАВЛЕНИЯ**

На передней стороне машины размещена панель управления с жидкокристаллическим экраном и последовательностью клавишей, показанной на рис. 2.1.

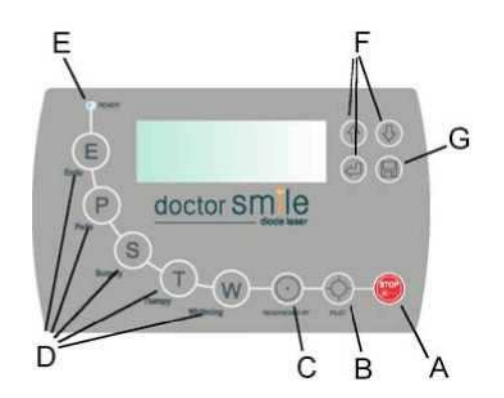

#### Рисунок 2.1 Панель управления

- A. Аварийный переключатель
- B. Кнопка вкл/выкл (on/off) целевого луча
- C. Кнопка готово/режим ожидания (ready/stand by)
- D. Кнопки выбора варианта терапии
- E. Индикатор готовности лазера
- F. Функциональные кнопки
- G. Настройки сохранить/ повторить лечение (save/recall treatment)

#### **2.2.1 Жидкокристаллический экран**

Жидкокристаллический экран – это интерфейс коммуникации между оператором и способом применения устройства.

Функции дисплея:

- Позволяет видеть и изменять величины энергии;
- Позволяет видеть и изменять параметры настройки импульса: CW, MP, SP;
- Позволяет видеть и изменять типы волокна, требуемого для данного типа лечения;
- Позволяет устанавливать время для данного типа лечения;
- Позволяет видеть любые ошибки системы;
- Позволяет управлять несколькими функциями, такими как язык, включение/ выключение звука, регулирование контрастности дисплея и модификация пароля доступа.

Графический дисплей удобен в использовании, он показывает все нужные параметры, требующиеся оператору. Он разделен на две части. Верхняя часть показывает наименование лечения в использовании, другая часть показывает параметры настройки: мощности, таймера, типа импульса и волокна. На Рис. 2.2 показано окно на дисплее после начального запуска системы и использования правильного ключевого программного обеспечения:

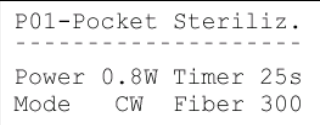

Рисунок 2.2 Жидкокристаллический экран

Стерилизация кармана P01 Мощность 0.8Вт; Таймер 25 сек.; Режим CW; Волокно 300.

www.goldident.ru

*Модель LA5D0001.1 | КодLI5D0001.4 Дата 07-02-2007* 19 *Руководство пользователя*

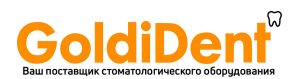

#### **2.3 ПЕРЕДНЯЯ ПАНЕЛЬ**

Главные команды расположены на передней части прибора. Рисунок 2.3 дает их подробное описание:

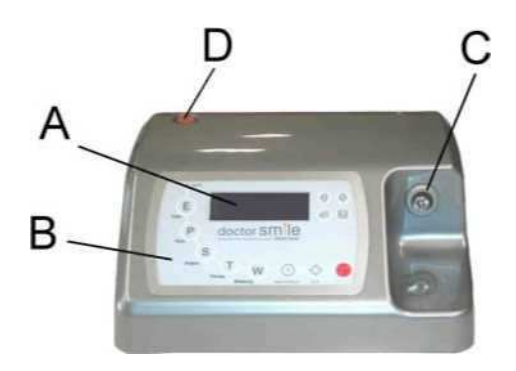

Рисунок 2.3 Передняя сторона

- A. Дисплей
- B. Панель управления
- C. Гнездо оптического волокна
- D. Лампа индикатора

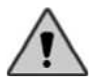

Не помещайте лазер рядом со стенами или другими местами, ограничивающими воздухообмен лазера.

#### **2.4 ЗАДНЯЯ ПАНЕЛЬ**

Гнезда для некоторых аксессуаров системы помещены на задней стороне прибора. Рисунок 2.4 дает их подробное описание:

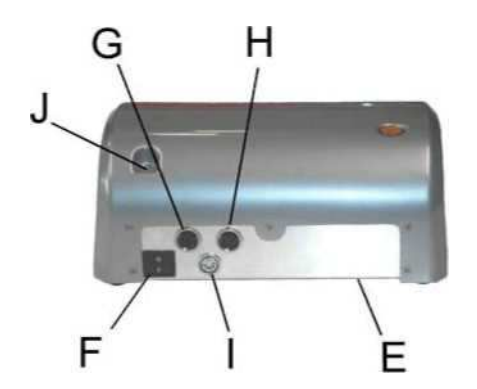

Рисунок 2.4 Задняя сторона

- E. Воздухоприёмное отверстие (расположено под устройством);
- F. Главный выключатель;
- G. Гнездо ножного переключателя;
- H. Гнездо блокировки;
- I. Гнездо подключения электросети;
- J. Гнездо поддержки основания волокна.

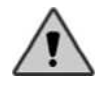

Убедитесь, что гнездо внешнего питания имеет достаточное заземление.

Убедитесь, что электрические спецификации цепи электрической мощности совместимы с системой (см.Главу 7).

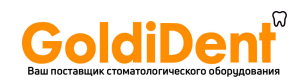

#### **2.5 АКСЕССУАРЫ**

Около ножного переключателя и основания для поддержки волокна в упаковке Вы можете найти следующие аксессуары:

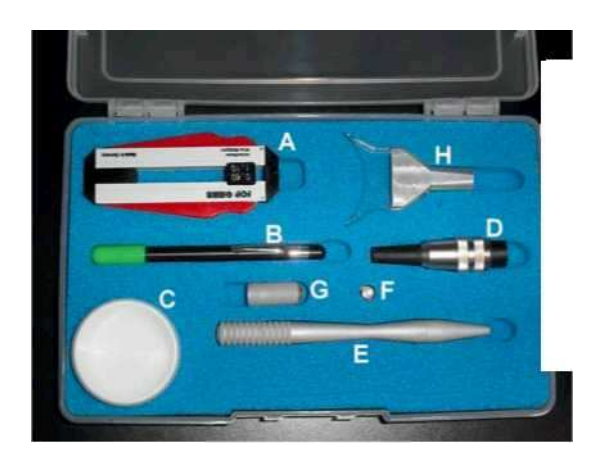

Рисунок 2.5 Аксессуары

- A. Приспособление для удаления изоляции волокна
- B. Резчик для волокна
- C. Набор пластиковых наконечников
- D. Штепсель блокировки
- E. Наконечник
- F. Адаптер наконечника для отбеливания
- G. Малую линзу для отбеливания
- H. Большую линзу для отбеливания

#### **2.6 ЭЛЕКТРОСНАБЖЕНИЕ**

Электроснабжение для LA5D0001.1 соответствует правилам стандарта CEI EN 60601-1. Такое электропитание имеет следующие характеристики:

Входное напряжение: 100 – 240 В переменного тока Показатель частоты: 47 - 63 Гц Выходное напряжение: 12 В постоянного тока Максимальный ток на выходе: 8.33 A

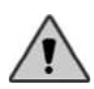

**ПРЕДОСТЕРЕЖЕНИЕ**: никогда не используйте иное электроснабжение, отличающееся от предоставленного. Мы рекомендуем, в случае повреждений или для иных нужд, обращаться к производителю и заказывать идентичное электропитание или, по крайней мере, совместимое с тем, которое предоставлено в наборе.

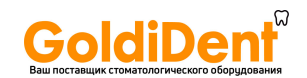

## **Глава 3 ИСПОЛЬЗОВАНИЕ СИСТЕМЫ**

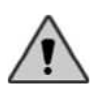

**ПРЕДУПРЕЖДЕНИЕ**: Использование команд, корректировок и выполнения процедур, отличных от тех, что определены в этой инструкции, чревато переходом к опасным уровням радиации.

#### **3.1 ПРЕДЭКСПЛУАТАЦИОННАЯ УСТАНОВКА**

Перед использованием прибора необходимо подготовить устройство, выполнив следующие простые инструкции по установке:

- Аккуратно извлеките систему из контейнера для транспортировки.
- Вставьте соединитель внешней блокировки в соответствующее гнездо в задней части устройства (см. рис. 2.4) или соединитель, поставляемый в комплекте с оборудованием (описание сети блокировки дано в следующем параграфе).
- Вставьте соединитель ножного переключателя в соответствующее гнездо в задней части лазера (см. рис. 2.4).
- Вставьте силовой кабель в соответствующее гнездо в задней части прибора (см. рис. 2.4), и подсоедините его к электрическому вводу.
- Вставьте оптическое волокно, соответствующим образом подготовленное и очищенное (см. параграф 3.1.2, 3.1.3), в соответствующее гнездо в передней части устройства, удалив предварительно защитный колпачок.

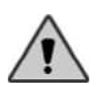

**ПРЕДУПРЕЖДЕНИЕ**: надо учитывать, что на момент поставки устройства ручки и оптическое волокно не стерилизованы. Перед каждым использованием убедитесь, что эти детали стерилизуются.

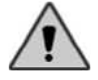

Убедитесь, что внешнее гнездо мощности имеет достаточное заземление. Также убедитесь в совместимости со спецификациями, как обозначено в главе 7.

#### **3.1.1 Сеть внешней блокировки (факультативное использование)**

В задней части устройство оснащено разъемом, который позволяет Вам (при помощи факультативного аксессуара) прерывать эмиссию при определенных случаях, например, при открытии двери. Этот аксессуар не является необходимым, если Вы предвидите, что рабочая зона недоступна, например, когда заперты все входы.

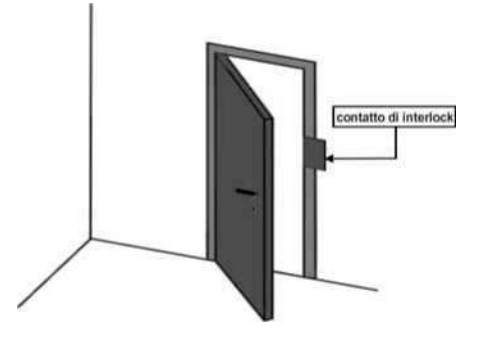

Пример местоположения аварийной блокировки на входной двери

блокировка

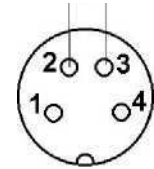

Диаграмма контактов гнезда блокировки, расположенных на задней части прибора

Рисунок 3.1 Блокировка

*Модель LA5D0001.1 | КодLI5D0001.4 Дата 07-02-2007* 22 *Руководство пользователя* www.goldident.ru

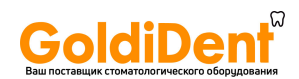

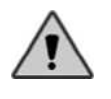

Не оказывайте давление на контакты блокировки.

В случае использования сети внешней блокировки, все контакты должны быть закрыты, чтобы сделать возможной эксплуатацию.

#### **3.1.2 Подготовка наконечника**

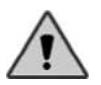

**ПРЕДУПРЕЖДЕНИЕ**: при поставке прибора, ручки и оптическое волокно не стерилизованы. Стерилизуйте их перед каждым сеансом.

Поставляемый наконечник состоит из нескольких отдельных частей (см. рис. 3.2):

- A. Кольцо замка.
- B. Корпус наконечника.
- C. Донный колпачок.
- D. Сменная пластиковая игла.

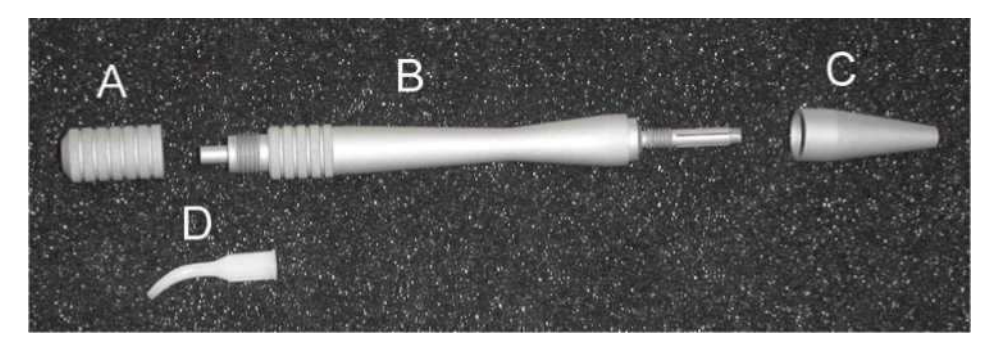

Рисунок 3.2 Наконечник

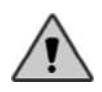

**ПРЕДОСТЕРЕЖЕНИЕ**: Существует потенциальная опасность, когда вы вставляете, круто сгибаете или ненадлежащим образом закрепляете оптические волокна, так как несоблюдение требований производителя повлечет повреждение волокна или системы поставки и/или навредит пациенту или пользователю.

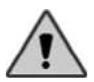

**ПРЕДУПРЕЖДЕНИЕ**: когда целевой луч использует тот же метод трансмиссии, что и рабочий луч, это хорошее средство проверки целостности системы распределения. Если точка луча отсутствует на периферийной точке трансмиссии, и если интенсивность снижена или кажется рассеянной, это может указывать на то, что система трансмиссии ухудшилась или не работает должным образом.

#### **Как вставить волокно в наконечник:**

- 1. Возьмите наконечник без насадки и открутите донный колпачок почти до конца.
- 2. Вставьте оптическое волокно через отверстие в основании наконечника до его появления с другой стороны.
- 3. Отрегулируйте волокно, высовывающееся из насадки наконечника на желательную длину, затем снова закрутите донный колпачок до надежности соединения.
- 4. Вставьте пластиковую насадку, затем вставьте и прикрутите кольцо замка.
- 5. При необходимости, отрегулируйте внешнюю длину волокна путем откручивания донного колпачка.

*Модель LA5D0001.1 | КодLI5D0001.4 Дата 07-02-2007* 23 www.goldident.ru

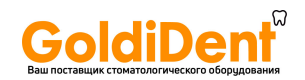

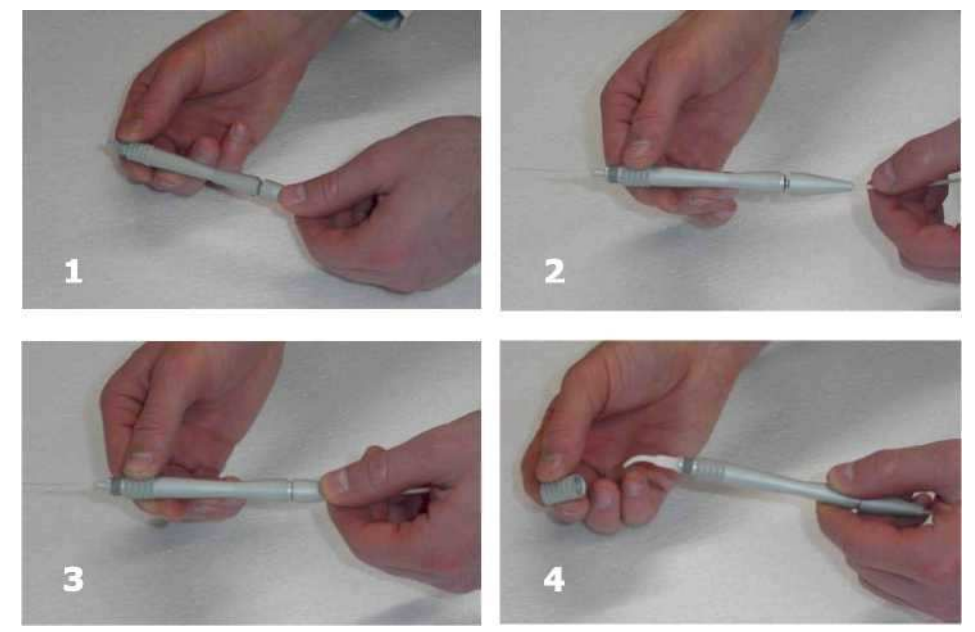

Рисунок 3.3 Подготовка наконечника

#### **3.1.3 Подготовка волокна**

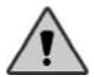

**ПРЕДОСТЕРЕЖЕНИЕ**: при доставке прибора, наконечник и оптическое волокно не стерилизованы. Стерилизуйте их перед каждым сеансом.

Поставляемые волокна отличаются друг от друга диаметрами:

- оптическое волокно 200µm
- оптическое волокно 300µm
- оптическое волокно 400µm
- оптическое волокно 600µm

Конец волокна, оснащенный соединителем SMA, должен быть включен в специальное гнездо выхода, расположенное на передней стороне лазера (см. рис. 2.3).

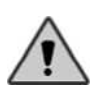

Никогда не оставляйте незащищенным гнездо соединителя волокна.

Диодный лазер, расположенный в этом портале, очень тонкий и ломкий при проникновении жидкостей, воздействии дыма, пара или подобных явлений. Необходимо избегать попадания пальцев в портал, а также не заглядывать непосредственно внутрь. (см. рис. 2.3c).

#### *Процедура включения и закрепления:*

- 1. Тщательно очистите край соединителя волокна. Используйте хлопковые тампоны с чистым ацетоном или спиртом.
- 2. Возьмите соединитель и вставьте его в специальное гнездо (см.рис.2.3c),
- 3. Поверните соединитель по часовой стрелке до полной остановки.

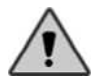

Эффективность и срок годности оптического волокна часто зависят от надлежащей подготовки и тщательной очистки.

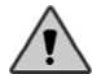

Оптическое волокно очень хрупкое. Мы предлагаем не оставлять его в опасных местах и избегать его сотрясений. Кроме того, мы предлагаем не извлекать волокно, если не собираетесь перемещать систему.

www.goldident.ru

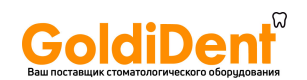

#### *Процедура подготовки волокна:*

- *1. Зачистка:* вставьте волокно в приспособление для зачистки волокна. Держите конец волокна в одной руке и приспособление для зачистки волокна - в другой: нажмите и аккуратно потяните приспособление для зачистки волокна. Мы предлагаем снять оболочку волокна, оставив, в конечном счете, 3 см. голого волокна, используя специальную шкалу, нанесенную на приспособление для зачистки волокна.
- *2. Надрез:* положите голое волокно на гладкую и твердую поверхность, и порежьте его при помощи специального резака волокна, примерно, 1 см. от края. Чтобы сделать соответствующий надрез, поместите резак волокна перпендикулярно голому волокну, примените к нему небольшое давление, и одновременно сделайте только один поперечный разрез. Такой разрез необходим во избежание риска неверного раскола. Сделанный надрез очень тонкий и не видим невооруженным глазом.

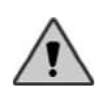

Имейте в виду, что волокно нельзя срезать чрезмерным давлением резака. Так можно повредить как резак, так и волокно. В результате, Вы не получите оптимальную форму лицевой части в конце волокна, что приведет к ухудшению работы прибора и плохим результатам произведенного лечения.

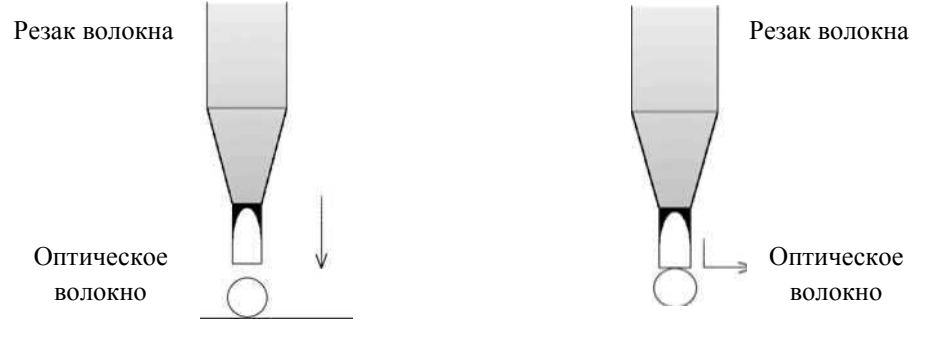

Шаг 1: установите резак Шаг 2: сделайте только один срез,

применив легкое давление

Рисунок 3.4 Надрез волокна

- *3.* Разделение: разделите волокно обеими руками по линии надреза.
- *4.* Проверка: проверьте поверхность волокна невооруженным глазом, чтобы удостовериться в получении хорошего результата. После этого, включите целевой луч, разместите волокно на белой поверхности и проверьте красное пятно: вы должны увидеть четкую красную окружность.

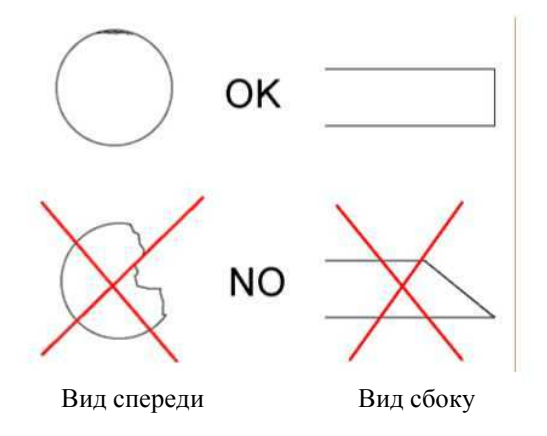

Рисунок 3.5 Проверка лицевой части волокна

*Модель LA5D0001.1 | КодLI5D0001.4 Дата 07-02-2007* 25 *Руководство пользователя* www.goldident.ru

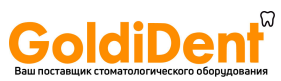

#### **3.1.4** Подготовка наконечника для отбеливания

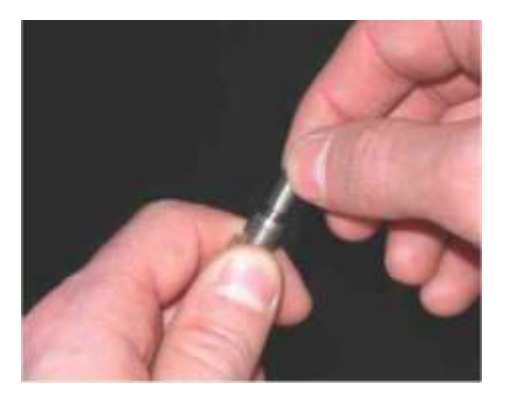

Подготовьте волокно, сделав качественный надрез (см. предыдущий параграф). Прикрутите адаптер на верхнюю часть наконечника.

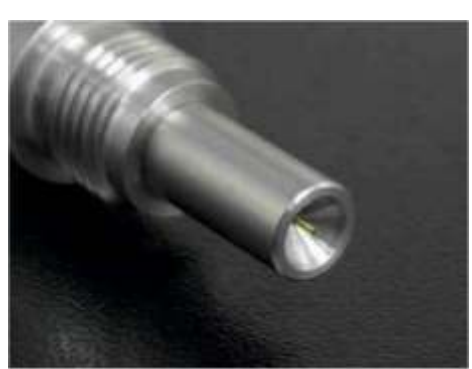

Вводите оптическое волокно в наконечник, до тех пор, пока оно не покажется на противоположной стороне наконечника.

**!!! ВОЛОКНО НЕ ДОЛЖНО ВЫХОДИТЬ ЗА ПРЕДЕЛЫ ПЕРЕХОДНИКА НАКОНЕЧНИКА (см. рис. справа) НЕСОБЛЮДЕНИЕ ДАННЫХ УСЛОВИЙ ПРИВОДИТ К ПОВРЕЖДЕНИЮ ЛИНЗЫ!**

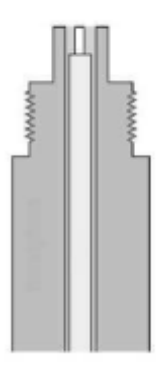

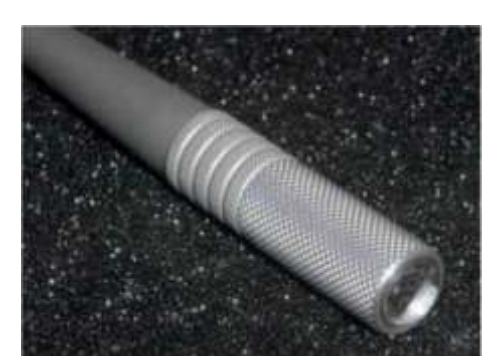

Вставьте и прикрутите специальную маленькую линзу

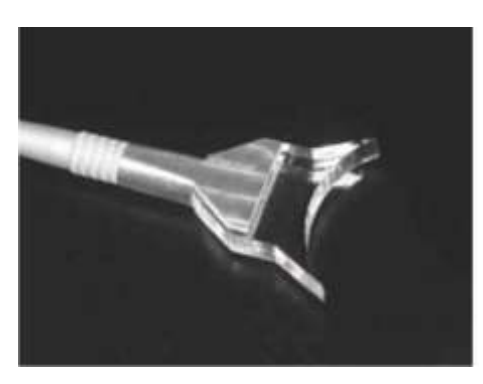

Вставьте и прикрутите специальную маленькую линзу

Рисунок 3.6 Подготовка наконечник для отбеливания

#### **3.1.5 Стерилизация деталей, контактирующих с пациентом**

Все детали, которые могут контактировать с органикой пациента, могут и должны стерилизоваться.

В частности, к деталям системы, подлежащей стерилизации, относятся:

- · наконечник (донный колпачок, основание ручки, кольцо замка)
- · оптическое волокно

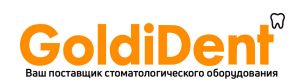

Детали, которые не могут стерилизоваться:

- специальная линза для отбеливания, которая не контактирует с пациентом;
- пластиковая насадка для одноразового использования.

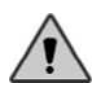

**ПРЕДУПРЕЖДЕНИЕ**: Компоненты, предназначенные для стерилизации, должны быть отделены и подготовлены, необходимо убрать с них все возможные остатки твердых органических веществ. Также, снимите с волокна защитный колпачок.

Для стерилизации деталей показан стандартный метод автоклавирования (при температуре 121°C в течение 20 мин.).

Число циклов стерилизации в автоклаве ограничено, и мы предлагаем оператору проводить тщательный осмотр стерилизуемых деталей после каждого цикла, на предмет проверки их целостности. В частности:

- Для наконечника: проверить на наличие механических повреждений поверхности вследствие трения, разрывов или изменений размера, структуры или окраски.
- Для оптического волокна: проверить на предмет наличия признаков износа покрытия, разрывов или дыр.

В случае, если деталь демонстрирует признаки износа, или если возникают сомнения на этот счет, убедитесь, что компонент заменили на новый.

**УТИЛИЗАЦИЯ:** *Не выбрасывать волокна и использованные или поврежденные насадки в окружающую среду!* Утилизация проводится в соответствии с национальными и/или региональными законами того места, где использовался прибор. Вы можете доставить волокна, предназначенные для утилизации, в LAMBDA Scientifica.

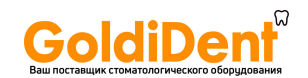

#### **3.2 ПРОЦЕДУРА ПОДКЛЮЧЕНИЯ СИСТЕМЫ К ПИТАНИЮ**

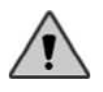

**ПРЕДУПРЕЖДЕНИЕ**: Прежде чем осуществлять процедуру запуска системы, убедитесь, что соблюдены все меры по обеспечению безопасности, описанные в этом руководстве.

Когда установка и подготовка системы выполнены (см. предыдущие параграфы), вы можете произвести запуск устройства при последовательности следующих действий:

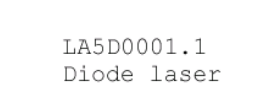

- Проверить, нужный ли подключен силовой кабель
- Активируйте устройство при помощи главного выключателя на задней панели устройства (см. рис. 2.4 f).

На экране системы появляется окно запуска, как показано ниже:

## **Диодный лазер LA5D0001.1**

Обратите внимание: сообщение, свидетельствующее о запуске, может быть иным, также оно может быть изменено производителем без уведомления.

- Чтобы продолжить, нажмите клавишу. Система запрашивает код доступа.
- Введите код доступа. Первоначальный фабричный пароль по умолчанию: "E" Клавиша Endo нажата четыре раза ('E E E E').

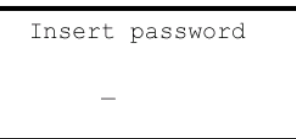

**Ввести пароль**

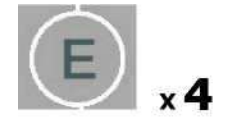

Рисунок 3.7 Доступ к системе

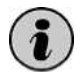

Пароль доступа может быть изменен в любое время при использовании соответствующей функции меню (см. Главу 4).

После того, как вы ввели правильный пароль, система проверит блокировку. При наличии открытого контакта в сети блокировки (или при отсутствии соединителя), система показывает это состояние и дает пользователю возможность дезактивировать систему блокировки и продолжить использование лазера. Таким образом, под свою ответственность пользователь может решить использовать лазер без блокировочной системы безопасности.

После того, как такой выбор сделан, или в случае отсутствия ошибки блокировки, система переходит к работе в режиме ожидания, на экране высвечиваются параметры настройки последнего сеанса лечения (см. рис. 2.2).

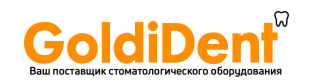

#### **3.3 ПРОЦЕДУРА АКТИВАЦИИ ЛАЗЕРА**

После запуска системы она переходит к работе в режиме ожидания:

- Лазер не будет активен.
- Набор параметров эмиссии будет зависеть от последней используемой программы.
- Ножной переключатель не будет включен.

Вы можете быстро изменять параметры эмиссии, используя экранные клавиши (см. Главу 4).

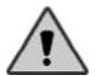

Важно выбрать волокно в соответствии с тем, которое подключено к прибору (см. Главу 4).

Чтобы активизировать лазер, выполните следующие действия:

Нажмите клавишу "готово/режим ожидания"("ready/stand by"): красный свет индикатора Ready включен, начинает мигать лампа индикатора (см. рис. 2.3 d). При отсутствии каких-либо ошибок система остается в статусе Ready и ножной переключатель становится готовым к лазерной эмиссии.

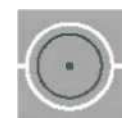

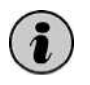

Система автоматически дезактивирует лазер и переходит в режим ожидания STAND BY, если устройство не используется в течение нескольких минут. Автоматическая дезактивация используется для защиты компонентов системы и гарантии максимальной безопасности.

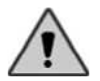

Не оставляйте машину без присмотра, если лазер работает. Выключите прибор, если вам необходимо срочно выйти.

#### **3.3.1 Лазерная эмиссия**

После того, как вы активировали источник лазерного излучения, система готова к эмиссии лазерного излучения.

- Убедитесь, что были соблюдены все меры по обеспечению безопасности, и что весь присутствующий персонал снабжен соответствующими элементами защиты (см. Главу 1)
- Направьте наконечник на нужное место.
- Нажмите ножной переключатель.

Система начинает лазерную эмиссию, подавая соответствующие звуковые сигналы и сигналы индикаторов (ламп), расположенных в верхней части прибора. Система также выводит на экране сообщение: 'Лазерная эмиссия' ("Laser emission").

• Отпустите ножной переключатель, чтобы остановить лазерную эмиссию.

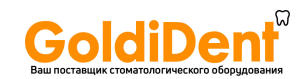

#### **3.4 ПРОЦЕДУРА ДЕЗАКТИВАЦИИ ЛАЗЕРА**

Нажмите клавишу "готово/режим ожидания"("ready/stand by"). Система переходит в состояние ожидания, и ножной выключатель далее не работает.

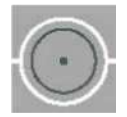

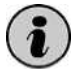

Можно дезактивировать лазер из состояния Ready (Режим ожидания) путем нажатия любой клавиши, за исключением клавишей "pilot" и "stop".

#### **3.5 ПРОЦЕДУРА ОТКЛЮЧЕНИЯ СИСТЕМЫ**

Чтобы выключить систему, вам необходимо выполнить следующие действия:

- Переведите систему в состояние ожидания.
- Нажмите главный переключатель (см. рис. 2.4 f).

#### **3.5.1 Аварийная остановка**

При возникновении чрезвычайной ситуации вы можете выключить прибор просто путем нажатия на аварийную кнопку (см. рис. 2.1 A). Любое нажатие на эту кнопку мгновенно блокирует систему и процесс эмиссии излучения. После нажатия на аварийную кнопку не забывайте нажать на главный выключатель.

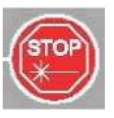

Нажмите кнопку остановки "stop", чтобы мгновенно блокировать систему и процесс эмиссии излучения.

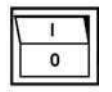

Нажмите на главный выключатель.

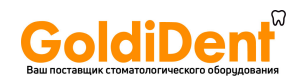

## **Глава 4 ПАНЕЛЬ УПРАВЛЕНИЯ**

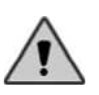

**ПРЕДОСТЕРЕЖЕНИЕ**: использование команд, корректировок и выполнение процедур, отличающихся от описанных в данной инструкции, чревато опасностью излишней радиации.

#### **4.1 ВВЕДЕНИЕ**

Панель управления состоит из дисплея и клавиатуры, что позволяет оператору входить и изменять параметры устройства. Ниже представлены иллюстрации и некоторые подробности (см. Главу 2), касающиеся функции каждой клавиши.

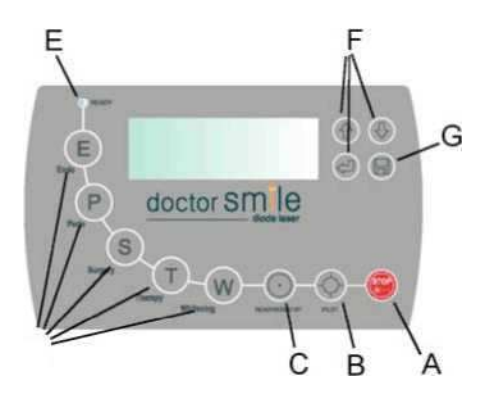

- A. Аварийный выключатель
- B. Клавиша включения/ выключения контрольного луча
- C. Клавиши ready/stand by
- D. Клавиши выбора лечения
- E. Индикатор готовности лазера Ready
- F. Экранные клавиши
- G. Параметры настройки сохранить/повторить лечение (save/recall treatment)

Рисунок 4.1 Панель управления

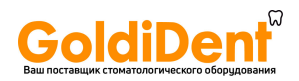

#### **4.2 ЗНАЧЕНИЕ ГРАФИЧЕСКИХ СИМВОЛОВ**

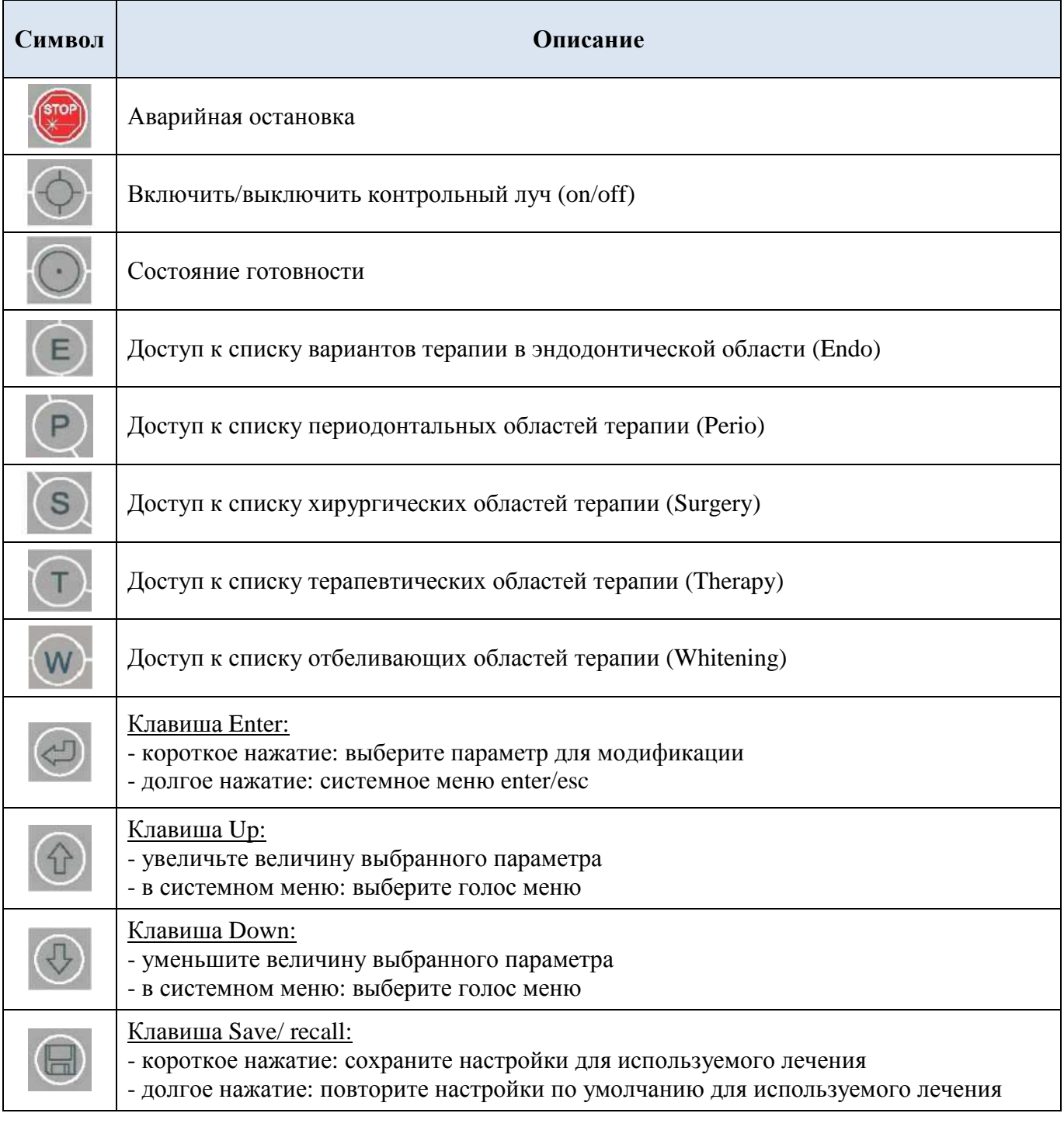

Таблица 4.1 Значения графических символов

*Модель LA5D0001.1 | КодLI5D0001.4 Дата 07-02-2007* 32 *Руководство пользователя* www.goldident.ru

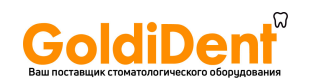

#### **4.3 ПАРАМЕТРЫ ЭМИССИИ**

Система LA5D0001.1 позволяет оператору полностью контролировать настройки лазерного излучения. Ниже представлены различные параметры:

- Мощность: Мощность лазерного излучения  $(0.1 \div 5.0 \text{ Br})$
- Таймер: контроль продолжительности лечения (от off до 99 сек.)
- Режим: CW: Непрерывная волна (непрерывная эмиссия)

MP: Средний импульс ( $T_{on}$ =200мс,  $T_{off}$ =500мс, ~1.5Гц)

SP: Супер импульс ( $T_{on}$ =10мс,  $T_{off}$ =10мс, ~50Гц)

• Волокно: диаметр оптического волокна (единица измерения мм)

Эти параметры могут быть заданы вручную или восстановлены из конфигураций, сохраненных в системе (программы лечения).

#### **4.3.1 Параметры настройки мощности**

Система позволяет устанавливать мощность рабочего импульса: имеется ввиду мощность лазерного излучения в продолжительном импульсном режиме, а не средняя мощность. Таким образом, пользователь должен знать, что только в режиме непрерывного излучения, средняя мощность равна импульсной мощности. По-другому, средняя мощность меньше отображаемой на дисплее импульсной мощности.

#### *Процедура установки мощности:*

Нажмите клавишу ENTER один раз (в режиме ожидания). Величина мощности на экране начинает мигать.

Используйте клавиши Up и Down, чтобы установить желаемую величину. Величину можно изменить от 0.1 Вт до 5.0 Вт пошаговым способом с интервалом в 0.1 Вт.

Нажмите клавишу ENTER четыре раза, чтобы пропустить функцию настройки, или

нажмите клавишу READY, чтобы пропустить функцию настройки и перейти в состояние готовности READY.

#### **4.3.2 Параметры настройки продолжительности лечения**

Система предоставляет опцию установки определенной продолжительности лечения так, чтобы лазерная эмиссия автоматически прерывалась по достижении заданного времени. Так можно использовать лазер для одновременного применения, и оператору не нужно блокировать лазерную эмиссию вручную.

#### *Процедура установки времени лечения:*

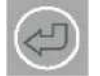

Дважды нажмите клавишу ENTER (в режиме ожидания). Начинает мигать величина таймера на дисплее.

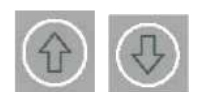

Используйте клавиши Up и Down, чтобы задать желаемую величину. Величину можно изменить от "off" (таймер отключен) до 99 сек. пошаговым способом с интервалом в 1 сек.

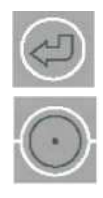

Нажмите клавишу ENTER три раза, чтобы миновать функцию настройки, или

нажмите клавишу READY, чтобы миновать функцию настройки и перейти к состоянию готовности READY.

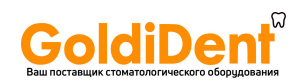

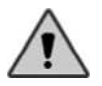

**ПРЕДОСТЕРЕЖЕНИЕ**: Таймер показывает ход времени, и не связан с параметрами времени импульса.

Лазерная эмиссия запускается нажатием ножного включателя, во время этой операции также запускается таймер. Если отпустить ножной выключатель, эмиссия немедленно прерывается, даже если не закончен отсчет таймера, так как ножной выключатель имеет полный приоритет в прерывании операции. Наоборот, если ножной переключатель держать нажатым, тогда приоритет в прерывании лазерной эмиссии переходит к таймеру, когда заканчивается его отсчет. На данном этапе, чтобы начать работу снова, вам необходимо отпустить ножной переключатель, а затем нажать на него снова. При каждом нажатии на ножной переключатель, если ожидается прерывание сеанса, таймер повторно начинает отсчет с того места, где он остановился.

Во время лечения, значение таймера на дисплее уменьшено, что позволяет оператору контролировать оставшееся время.

#### **4.3.3 Параметры настройки режима эмиссии**

Система предлагает три опции для режима эмиссии:

- a) Непрерывная эмиссия (CW)
- b) Средний импульс (MP)
- c) Супер импульс (SP)

Выбор режима эмиссии устанавливает параметры импульса лазера:

Ton: продолжительность импульса

Toff: время между двумя импульсами

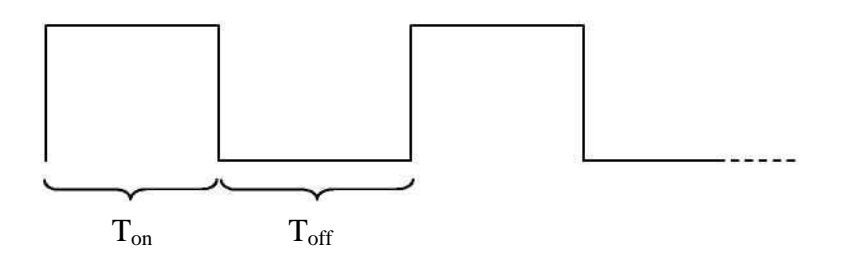

Рисунок 4.2 Параметры импульса

Для каждого режима установлены фиксированные значения Ton и Toff. При изменении Ton и Toff другие параметры системы также изменятся с формой импульса, например, частота и средняя мощность.

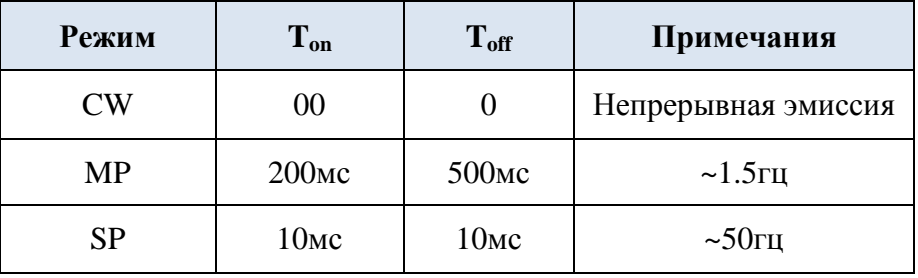

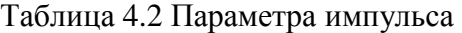

Значение, которые вы видите, всегда относится к пиковой мощности (во время  $T_{\text{on}}$ ) и равно средней мощности только в случае непрерывной эмиссии (CW).

 $\tilde{\mathbf{u}}$ 

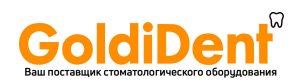

#### *Процедура установки режима эмиссии:*

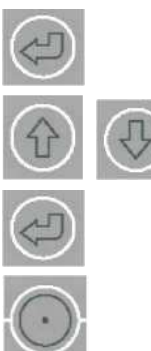

Нажмите клавишу ENTER трижды (в режиме ожидания). На экране начинает мигать значение режима.

Используйте клавиши Up и Down для установки желаемого режима (CW, MP, SP).

Нажмите клавишу ENTER два раза, чтобы пропустить функцию установки параметров, или

нажмите клавишу READY, чтобы пропустить функцию установки параметров и перейти к состоянию готовности.

#### **4.3.4 Параметры настройки волокна**

#### *Процедура установки волокна:*

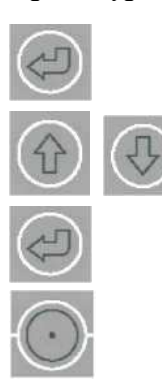

Нажмите клавишу ENTER четыре раза (в режиме ожидания). На экране начинает мигать значение режима.

Используйте клавиши Up и Down для установки желаемого волокна.

Нажмите клавишу ENTER, чтобы пропустить функцию установки параметров, или

нажмите клавишу READY, чтобы пропустить функцию установки параметров и перейти к состоянию готовности.

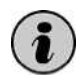

Мы рекомендуем всегда проверять, правильно ли выбран тип волокна, и соответствует ли оно уже используемому волокну.

#### **4.4 ИСПОЛЬЗОВАНИЕ КРАСНОГО УКАЗАТЕЛЯ**

#### *Процедура установки красного указателя на on/off:*

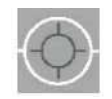

Нажмите клавишу Pointer, чтобы установить контрольный луч (красный указатель). Нажмите снова, чтобы отменить установку.

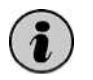

Вы можете установить на on/off красный указатель в каждом режиме (режиме ожидания или режиме готовности).

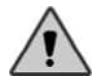

**ПРЕДУПРЕЖДЕНИЕ**: Никогда не направляйте красный указатель на глаза.

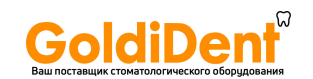

#### **4.5 КАК ПРОИЗВОДИТЬ ЛЕЧЕНИЕ**

Внутри системы находится список программ, соответствующих различным типам терапии. Эти программы имеют предварительно заданные наименования, которые соответствуют типам лечения со значениями для различных параметров, установленными по умолчанию. Эти величины не являются ни абсолютными, ни определенными, но только показательными, и применимы как отправная точка для оператора, занимающегося их адаптацией к каждому отдельному случаю и параметрам эмиссии.

Пользуясь этим списком в самом начале, оператор может выбрать соответствующее лечение. Программы собраны в пять областей, каждая из которых имеет резервную клавишу для быстрого доступа из списка вариантов лечения:

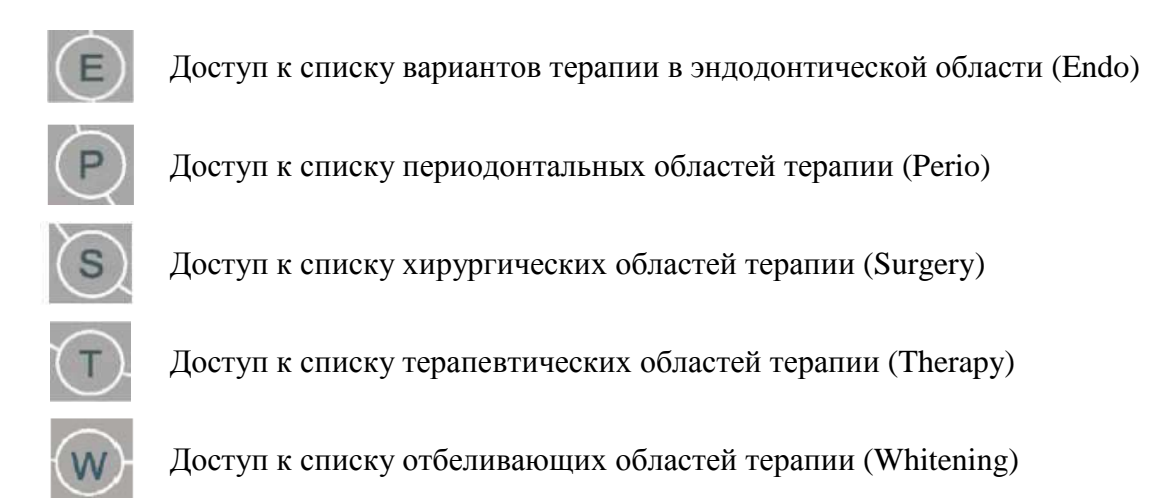

#### **4.5.1 Выбор варианта лечения**

Чтобы выбрать лечение в определенной области, просто нажмите клавишу, соответствующую данной области. При первом нажатии на экране отображается первый вариант лечения. При втором нажатии на экране отображается второй вариант лечения, и т.д. Когда вы дошли до конца списка, то при следующем нажатии вы окажетесь в начале вписка. Таким способом вы можете пролистать все варианты лечения и выбрать тот, который хотите использовать. После того, как вариант лечения выбран, просто нажмите клавишу "Ready/Stand by", чтобы активировать лазер и начать работу.

#### **4.5.2 Параметры настройки варианта лечения**

Для каждого варианта лечения можно изменить значения параметров эмиссии. Обратитесь к параграфу 4.3, чтобы знать, как установить мощность, таймер, режим и значения волокна. Новые значения можно сохранить для используемого варианта лечения, чтобы воспользоваться ими в следующий раз.

#### **4.5.3 Как сохранить параметры лечения**

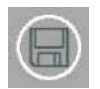

Нажмите клавишу Save/Recall один раз (короткое нажатие). Дисплей выдает сообщение "Saving", чтобы подтвердить хороший результат операции.

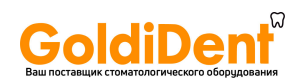

#### **4.5.4 Как вызвать параметры по умолчанию**

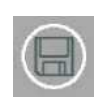

Используйте долгое нажатие на клавишу Save/Recall. Дисплей выдает сообщение "Loading", чтобы подтвердить хороший результат операции. Теперь на экране высвечиваются значения параметров для используемого лечения, установленные по умолчанию.

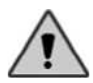

**ПРЕДОСТЕРЕЖЕНИЕ**: восстановленные значения не будут автоматически сохранены. Если необходимо их сохранить, нужно воспользоваться функцией Save.

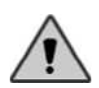

**ПРЕДОСТЕРЕЖЕНИЕ**: значения, заданные по умолчанию, связанные с различными вариантами лечения являются приблизительными. Производитель не несет ответственности за повреждения из-за использования заданных программ или к их возможное терапевтическое несоответствие.

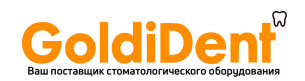

#### **4.6 СИСТЕМНОЕ МЕНЮ**

Системное меню (см. рис. 4.2) позволяет выполнять другие функции, касающиеся следующего:

- Звук (on/off (вкл./выкл.): обычно включен при запуске);
- Контрастность (установка контрастности дисплея);
- Изменить пароль (позволяет изменять код доступа);
- Язык (позволяет выбирать язык системы).

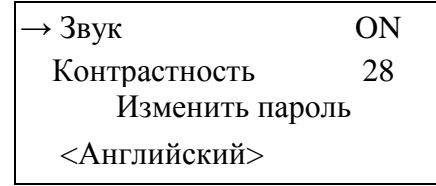

Рисунок 4.3 Системное меню

Символ "→" указывает на выбранное меню.

#### **4.6.1 Как войти в системное меню / выйти из системного меню**

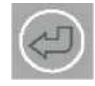

Используя долгое нажатие, нажмите на клавишу Enter, чтобы войти в системное меню или выйти из системного меню.

#### **4.6.2 Параметры настройки звука**

Звуковое меню позволяет устанавливать или отменять установку предупреждающего звука системы.

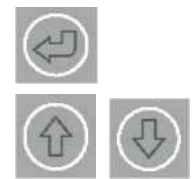

Войдите в меню. Нажмите несколько раз клавишу ENTER (коротким нажатием) до выбора голосового меню Sound (возле голосового меню находится символ "→")

Чтобы установить звук на on или off, используйте клавиши Up или Down.

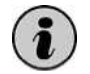

При запуске прибора всегда активна по умолчанию функция предупреждающего звукового сигнала.

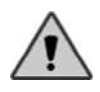

**ПРЕДУПРЕЖДЕНИЕ**: дезактивация предупреждающего звукового сигнала ограничивает возможности системы, становится невозможным сообщить оператору об эмиссии лазерного излучения. Для максимальной надежности мы предлагаем использовать звуковой сигнал, даже если существуют визуальные указания на тот или иной процесс.

#### **4.6.3 Параметры настройки контрастности**

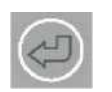

Войдите в меню. Нажмите клавишу ENTER (коротким нажатием) несколько раз до выбора голосового меню контрастности Contrast (возле голосового меню находится символ "→")

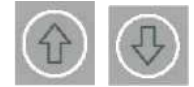

Чтобы установить контрастность дисплея, используйте клавиши Up или Down.

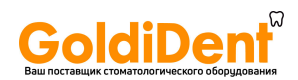

#### **4.6.4 Как изменять пароль**

Меню функции изменения пароля Change password позволяет изменять код доступа системы. Чтобы изменить пароль, требуется знание предыдущего пароля. Пароль создается последовательностью из четырех нажатий на клавиши.

Начальный фабричный пароль по умолчанию: четыре нажатия на клавишу "E" ('E E E E').

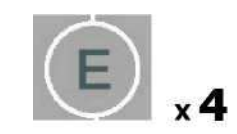

#### *Процедура смены пароля:*

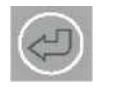

Войдите в меню. Нажмите клавишу ENTER (короткое нажатие) несколько раз до выбора голосового меню изменения пароля Change password (возле голосового меню находится символ "→").

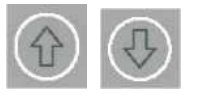

Используйте Up (или Down), чтобы войти в данную функцию.

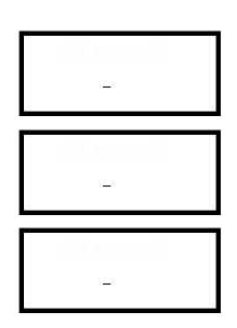

Введите старый пароль (текущий код).

Введите новый пароль (четыре нажатия).

Введите новый пароль снова, чтобы подтвердить выбор.

По окончании процедуры дисплей показывает сообщение, подтверждающее хороший результат. Если вы продолжаете работать с этой функцией, и что-то идет не так (введен неправильный код), на экране появляется сообщение "operation failed", и процедура закрывается без изменения кода.

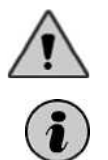

**ПРЕДУПРЕЖДЕНИЕ**: Мы предлагаем немедленно менять код доступа для гарантии того, что только уполномоченный персонал может использовать систему.

В случае, если вы забыли код доступа забыли, свяжитесь со службой помощи, чтобы переустановить систему.

#### **4.6.5 Параметры настройки языка**

Можно установить ваш любимый язык для отображения сообщений и слов, появляющихся на экране. Список доступных языков можно найти системном меню:

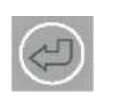

Войдите в меню. Нажмите клавишу ENTER (коротким нажатием) несколько раз до выбора голосового меню с названием фактического языка, голос между символами "<>" (возле голосового меню находится символ "→")

Используйте клавиши Up и Down, чтобы пролистать список доступных языков. Новый язык будет доступен после выхода из системного меню.

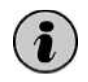

 $\overline{\phantom{a}}$ 

Настройка языка будет сохранена для последующих запусков системы**.**

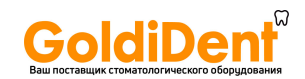

## **Глава 5 СИСТЕМНЫЕ ОШИБКИ**

#### **5.1 РЕЖИМ ВИЗУАЛИЗАЦИИ СИСТЕМНОЙ ОШИБКИ**

Устройство постоянно проходит проверку внутренних параметров, что гарантирует безопасность его использования.

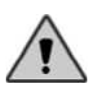

**ПРЕДУПРЕЖДЕНИЕ**: Прежде чем приступить к процедуре запуска системы, убедитесь, что были соблюдены все меры по обеспечению безопасности, описанные в этом руководстве.

Системы сообщают оператору о любом сбое путем выдачи на экран сообщения и звукового предупреждения. Затем, система автоматически переходит в режим безопасности: как лазер, так и ножной переключатель будут автоматически дезактивированы (режим ожидания). Система не позволяет оператору переходить в режим готовности до тех пор, пока не будут устранены все причины, вызвавшие ошибку. При наличии множественных ошибок, система показывает их одну за одной в соответствии с их приоритетностью. Такие ошибки, как "Fiber not connected" (Волокно не подключено) или "Footswitch not connected" (Ножной переключатель не подключен) или "Interlock not connected" Блокировка не подключена будут отображены только в течение нескольких секунд в случае, если пользователь пытается получить доступ к состоянию готовности.

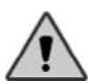

Как только получен сигнал об ошибке, необходимо повторить процедуру активации, чтобы сделать возможным работу лазера.

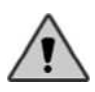

Убедитесь, что ошибки, о которых сообщалось системой, приняты во внимание, чтобы можно было обратиться с ними в службу помощи.

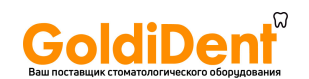

#### **5.2 ОПИСАНИЕ СООБЩЕНИЙ ОБ ОШИБКЕ**

#### **5.2.1 Блокировка не подключена**

Сеть внешней блокировки (факультативное использование) предназначена для блокирования функционирования прибора при подтверждении определенного события, например, при открытии двери (см. параграф 3.1.1 Глава 3).

- a) Если имеется внешняя сеть блокировки, проверьте, находится ли событие под контролем (например, открытие двери) или проверьте правильность соединений.
- b) Если внешняя сеть блокировки отсутствует, проверьте, правильно ли вставлен в соответствующее гнездо соединитель блокировки, предоставленный вместе с устройством.

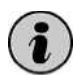

Можно исключить проверку блокировки при запуске (см. параграф 3.2).

#### **5.2.2 Волокно не подключено**

Сигнал, который производится в случае обнаружения системой отсутствия оптического волокна. Вставьте волокно (см. Главу 3 параграф 3.1.3) и выполните процедуру активации.

Сообщение сопровождается звуковым предупреждением.

Позвоните в службу помощи, если ошибка сохраняется.

#### **5.2.3 Ножной переключатель не подключен**

Сигнал производится, когда соединитель ножного переключателя не вставлен.

Вставьте соединитель в гнездо (см. рис. 2.4), и выполните процедуру активации. Сообщение сопровождается звуковым предупреждением.

Позвоните в службу помощи, если ошибка сохраняется.

#### **5.2.4 Отказ электрооборудования**

Сигнал производится в случае обнаружения проблемы при подаче электричества. Выключите устройство, ждите в течение нескольких минут и затем включите его. Повторите процедуру активации лазера.

Позвоните в службу помощи, если ошибка сохраняется.

#### **5.2.5 Температурная ошибка**

Этот тип ошибки появляется при выходе температур системы в приборе из рабочего диапазона. Система независимо переходит в защитный режим, выключая все отделы мощности и переходя в режим ожидания.

Выключите прибор и оставьте его в выключенном состоянии в подходящих условиях окружающей среды, определенных в технических спецификациях, в течение, по крайней мере, двух часов.

Сообщение сопровождается звуковым предупреждением.

Позвоните в службу помощи, если ошибка сохраняется.

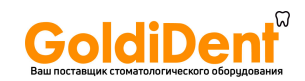

## **Глава 6 ОЧИСТКА И ТЕХНИЧЕСКОЕ ОБСЛУЖИВАНИЕ**

#### **6.1 ОБЩИЕ ИНСТРУКЦИИ ПО ОЧИСТКЕ**

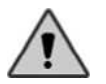

**ПРЕДУПРЕЖДЕНИЕ**: все операции по очистке должны проводиться только при выключенном, и отключенном от сети устройстве.

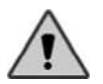

Никогда не оставляйте гнезду соединителя волокна без защиты. Диодный лазер, расположенный внутри данного портала, очень хрупок и легко может сломаться от проникновения жидкости, воздействия дыма, пара или иных подобных объектов. Избегайте попадания пальцев в этот портал, а также не заглядывайте внутрь.

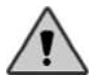

Не курите в помещении, где установлено лазерное устройство, часто дым безвозвратно повреждает диодный лазер, делая его вообще неэффективным.

Оборудованию не требуется специфическая операция по очистке, но желательно соблюдать следующие правила:

- a) Содержите рабочую зону в чистоте, используя пылесос для удаления грязи и пыли.
- b) Используйте мягкую ткань для чистки металлической или пластмассовой поверхности устройства. Позаботьтесь о том, чтобы не повредить ярлык безопасности.
- c) Используйте только те моющие средства, в которых отмечено очень низкое содержание спирта.
- d) Не используйте острые инструменты для очистки труднодоступным зон.
- e) Не пытайтесь чистить внутри полости, в которой расположен соединитель волокна: диод, который там расположен, особенно тонок и подвержен разрыву.
- f) С особой осторожностью производите очистку панели управления, избегая использования особо агрессивных моющих средств.
- g) С особой осторожностью производите очистку кромки соединителя волокна перед каждым использованием. Для очистки используйте хлопковые тампоны с чистым ацетоном или спиртом. Так вы сможете избежать повреждений волокна и потерь мощности.

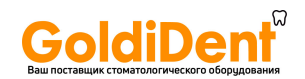

#### **6.2 ОБЩИЕ УКАЗАНИЯ ПО ТЕХНИЧЕСКОМУ ОБСЛУЖИВАНИЮ**

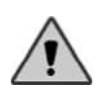

**ПРЕДУПРЕЖДЕНИЕ**: все операции по техническому обслуживанию, упомянутые ниже, должны быть выполнены специализированным работником, уполномоченным производителем.

#### **Перекалибровка измеренных величин посредством мощности системы.**

Мы рекомендуем, чтобы калибровка системы проверялась, по крайней мере, один раз в год, и каждый раз при использовании системы создается впечатление, что произошли изменения значений эмиссии лазера. Для проверки используют прибор измерения мощности, которым можно измерить длины волн лазерного излучения, колеблющихся между 800 ÷ 1000 нм, и максимальную мощность, равную 6 ватт. Цель проверки состоит в том, чтобы определить следующее: сдвиг указанной на дисплее мощности и измеренной мощности не должен превышать 20 % в режиме непрерывной эмиссии (CW).

#### **УТИЛИЗАЦИЯ**

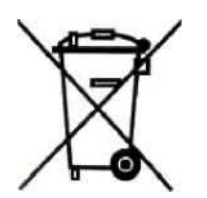

По истечении срока годности прибора не выбрасывайте лазерное оборудование обычным способом, чтобы не засорять окружающую среду. Можно отправить лазерное оборудование в компанию LAMBDA Scientifica, которая произведет его утилизацию в соответствии с должными директивами.

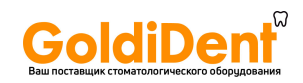

## **Глава 7 ТЕХНИЧЕСКИЕ СПЕЦИФИКАЦИИ**

## **7.1 ОБЩИЕ СИСТЕМНЫЕ СВОЙСТВА**

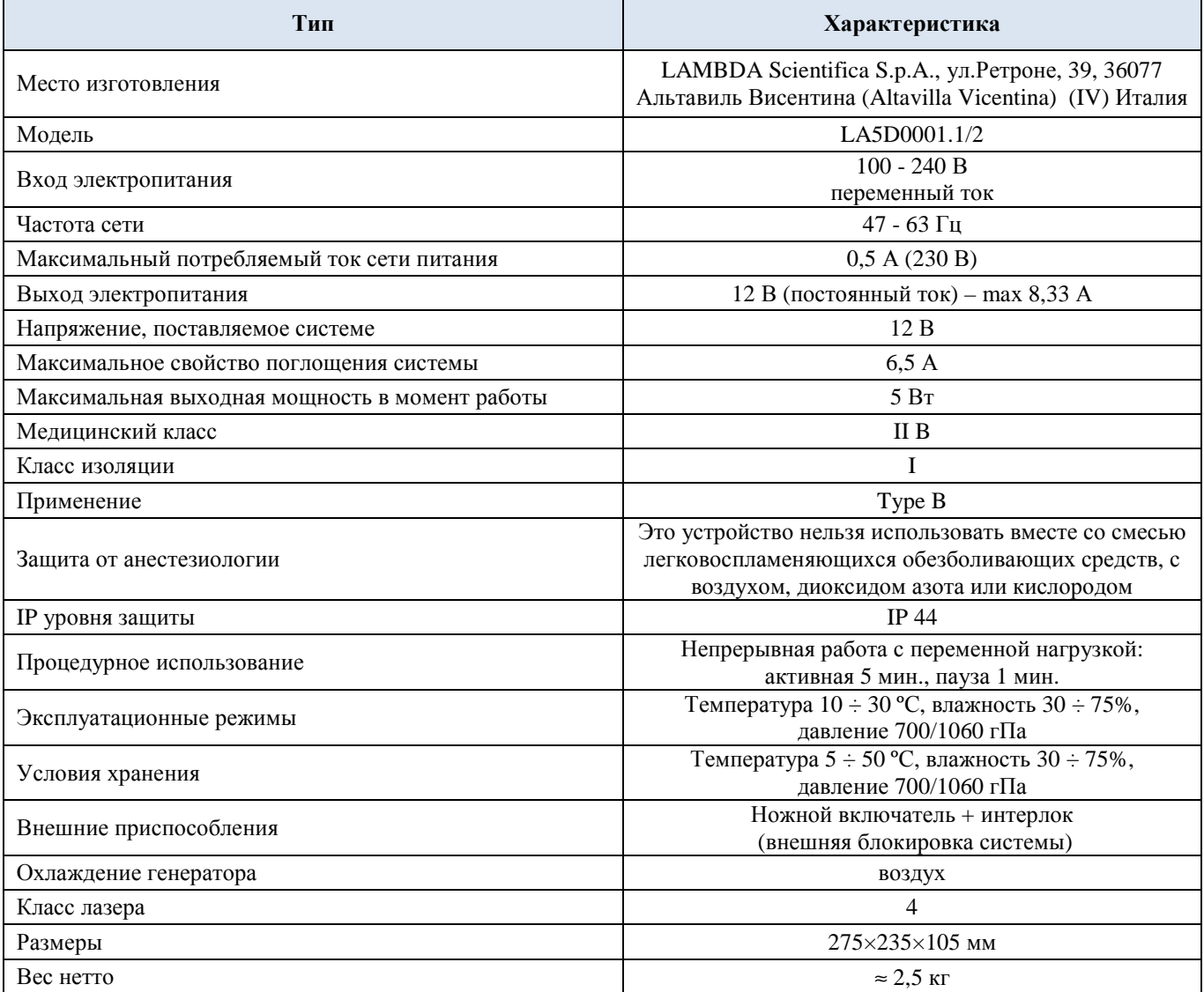

Таблица 7.1 Таблица спецификаций

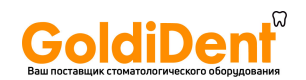

## **7.2 СПЕЦИФИКАЦИИ ЛАЗЕРА**

#### **7.2.1 Диодный лазер**

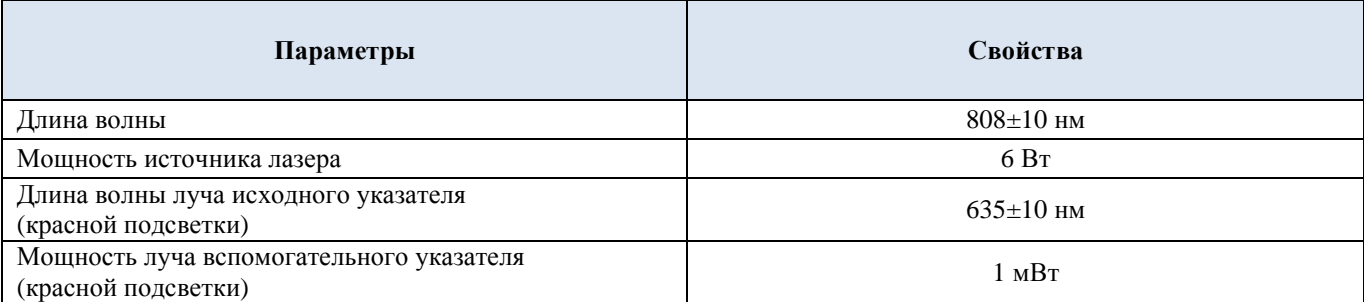

Таблица 7.2 Спецификации лазера

## **7.3 ЭКСПЛУАТАЦИОННЫЕ СВОЙСТВА**

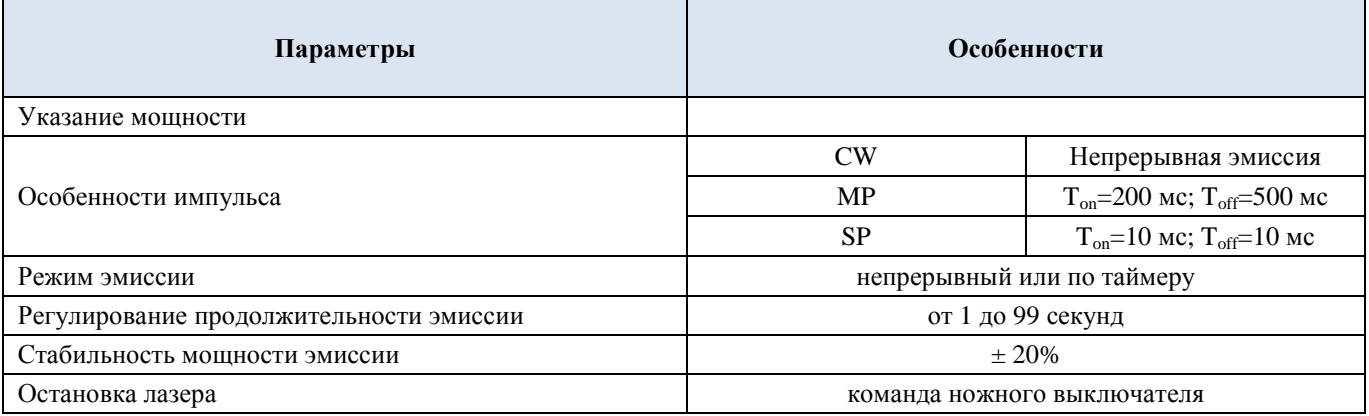

Таблица 7.3 Эксплуатационные свойства

## **7.4 СВОЙСТВА ОПТИЧЕСКОГО ВОЛОКНА**

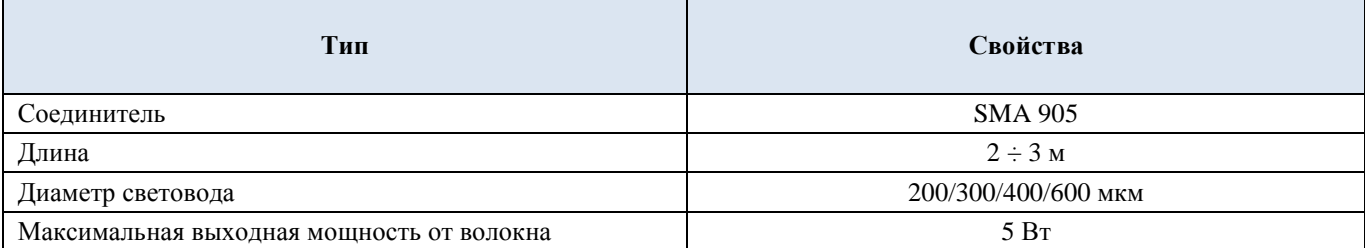

Таблица 7.4 Свойства оптического волокна

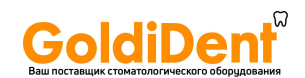

## **Глава 8 ПРИМЕНЕНИЕ**

#### **8.1 ВВЕДЕНИЕ**

LA5D0001.1 - медицинское устройство, способное обеспечивать световое излучение при высоком уровне энергии, направляя его в область, обозначенную для применения, посредством оптического волокна. Это устройство идеально подходит для использования в следующих областях медицины: хирургия, ортодонтия и терапия.

В следующих параграфах дано подробное описание клинической функциональности, а также зона применения, в которой следует использовать данное устройство, также будут описаны общие условия клинического воздействия лазерного излучения на ткань человека.

#### **8.2 ЗОНА ДЕЙСТВИЯ**

LA5D0001.1 - медицинское устройство, разработанное для использования в хирургии частных и общественных структур (больницах, клиниках, в медицинских исследованиях), и предназначенное для использования исключительно специализированным медицинским персоналом.

Вы должны позаботиться об удалении всех посторонних материалов из помещения, где предполагается использовать устройство (помимо всех воспламеняющихся веществ, см. Главу 1, параграф 1.2.), а также проверить, соответствует ли источник электропитания всем нормам техники безопасности. Вы также должны проверить, удовлетворяет ли электроснабжение электрическим требованиям для такого оборудования. Величины напряжения и тока перечислены в общих системных свойствах, таблица в Главе 7.

Вы должны убедиться, что поверхность, на которой вы планируете разместить устройство, устойчива при отсутствии намека на неровность поверхности, способную привести к размыканию проводов электропитания.

Эксплуатационная среда лазера должна быть отмечена присутствием соответствующих ярлыков, поставляемых в наборе аксессуаров лазера (см. Главу 1).

Поместите прибор на безопасном расстоянии от других приборов, во избежание возможного электромагнитного вмешательства.

Помещение, в котором будет использоваться LA5D0001.1, должно быть устроено в соответствии со следующими ограничениями:

Температура: 10 ÷ 30°C

Относительная влажность: 30 ÷ 75 % Атмосферное давление: 700 ÷ 1060 гПа

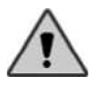

**ПРЕДУПРЕЖДЕНИЕ**: тщательно следуйте всем инструкциям по мерам безопасности, о которых отдельно говорится в параграфе 1.2 Главы 1.

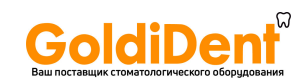

#### **8.3 ПРИНЦИП ДЕЙСТВИЯ ЛАЗЕРНОГО ЛУЧА**

В данном параграфе представлено описание способа взаимодействия лазерного света с биологической тканью, а также последствий такого взаимодействия.

#### **8.3.1 Ткани как оптический проводник**

Взаимодействие между электромагнитной волной и биологическим проводником зависит от длины волны непосредственного излучения, а также оптических свойств ткани. Несмотря на структурную сложность и морфологические различия, при первом же приближении органические ткани выглядят как гомогенные и изотропные проводники, в которые проникает световое излучение, в соответствии с очень важными оптическими переменными, такими как: поглощение или абсорбция, трансмиссия, рассеивание, и т.д. Рассматривая затем лазерный луч, направленный перпендикулярно к поверхности ткани, мы видим, что отражается лишь малая часть излучения, точнее 5 %, из-за скачка показателя преломления между внешней окружающей средой и тканью. Оставшаяся часть передается ткани и будет подвержена процессу абсорбции и мульти рассеивания. Химические вещества, участвующие в поглощении или абсорбции света тканью, столь многочисленны, и их эффект очень заметно изменяется наравне с длиной волны излучения. Большая часть забирается водой (рис. 8.1), которая является главным абсорбером в спектре инфракрасного излучения (IR). Кроме того, в оптических полосах видимого и близкого IR, излучение рассеяно, так как клеточный диаметр равен длине волны.

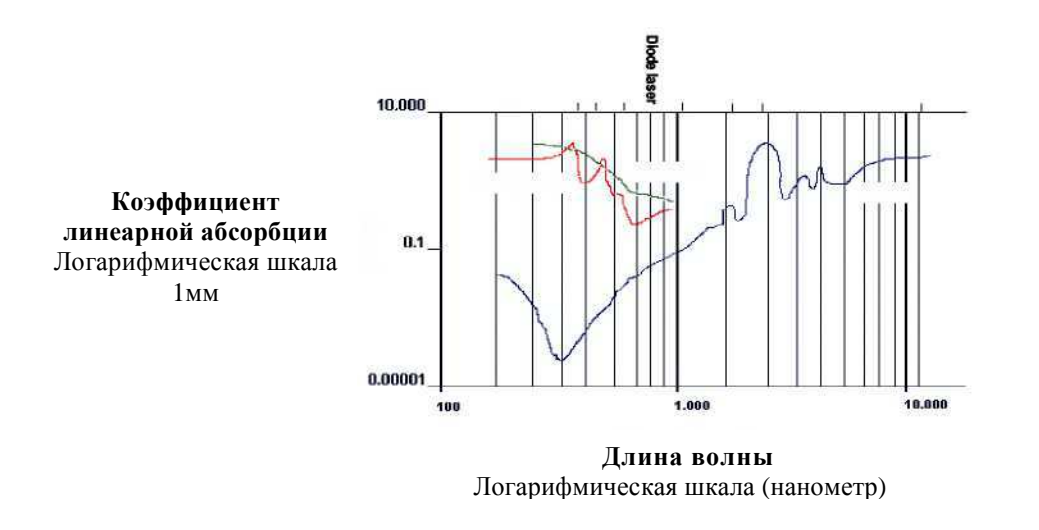

Рисунок 8.1 Вода и ткани поглощают свет

Этот процесс оказывает эффект на легкое распространение, снижая реальную глубину проникновения радиации в ткани.

На основании данных комментариев полезно будет классифицировать особенности лазерного распространения в биологической среде в функции длины волны излучения:

Преобладающая абсорбция. Как можно наблюдать на диаграмме рис. 8.1, ультрафиолетовая длина волны, включая линии эмиссии эксимерного лазера (190-350 нм), главным образом поглощаются основными органическими разновидностями. Подобное отношение показывают длины волны IR, например, соответствующие лазерам Ho:YAG, Er:YAG и CO2,(2--10µм), которые подвергаются массивной абсорбции, главным образом, за счет содержания воды в тканях. В этих случаях глубина проникновения радиации (формально определяемая как L=1 / α, где α - коэффициент поглощения или абсорбции в ткани), оказывается равной нескольким дюжинам микрометров, и явление рассеивания может игнорироваться в пределах распространения.

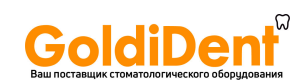

Абсорбция - рассеивание. В оптической области спектра, где линии эмиссии пролегают от Аргона, дублированного Nd:YAG лазера и лазера медного пара (450 - 570 нм) лазеры, эффекты поглощения и рассеивания окажутся одинаково важными, с типичной глубиной проникновения, приблизительно равной одному миллиметру. Часть светового излучения в ткани будет соответствовать и окружаться областью, где базис примирится с мульти рассеиванием.

Преобладающее рассеивание. В спектральных областях IR и рядом с IR, обычно между 600 нм и 1.5□m, ткани предоставляется окно передачи для электромагнитной трансмиссии. На этой полосе, по которой проходит эмиссия диодного лазера, а также лазеров Dye, Nd:YAG, Alexandrite и HE-NE, рассеивание преобладает над абсорбцией, и следовательно, глубина проникновения, приблизительно равная 2-8 мм, определяется явлениями мульти рассеивания, а не абсорбции. Часть излучения, о которой не следует забывать, будет рассеяна в обратном направлении, создавая эффект повышения температуры в ткани относительно температуры ее поверхности.

Поэтому, волна, поставленная диодным лазером, будет распространяться в биологической среде, главным образом, благодаря процессу мульти рассеивания, с глубиной проникновения, приблизительно равной 2-8 мм. Так как часть излучения отражается в обратном направлении, повышение температуры будет иметь место внутри ткани относительно поверхности, подвергаемой излучению.

#### **8.3.2 Лазер – ткани: диалоговая диаграмма**

Различные виды взаимодействия лазера и ткани могут быть схематично представлены как области диаграммы, где длительность воздействия представлена как абсцисса, и плотность мощности излучения – как ордината, где диагонали обозначают линии постоянного течения. Хотя различные виды биологического эффекта различимы в этом варианте, но нужно учитывать, что в практическом применении они будут частично совпадать, так как может быть непостоянной интенсивность в зоне излучения, а также ввиду того, что передаваемая часть может изменяться благодаря распространению внутри тканей, как описано в предыдущем параграфе.

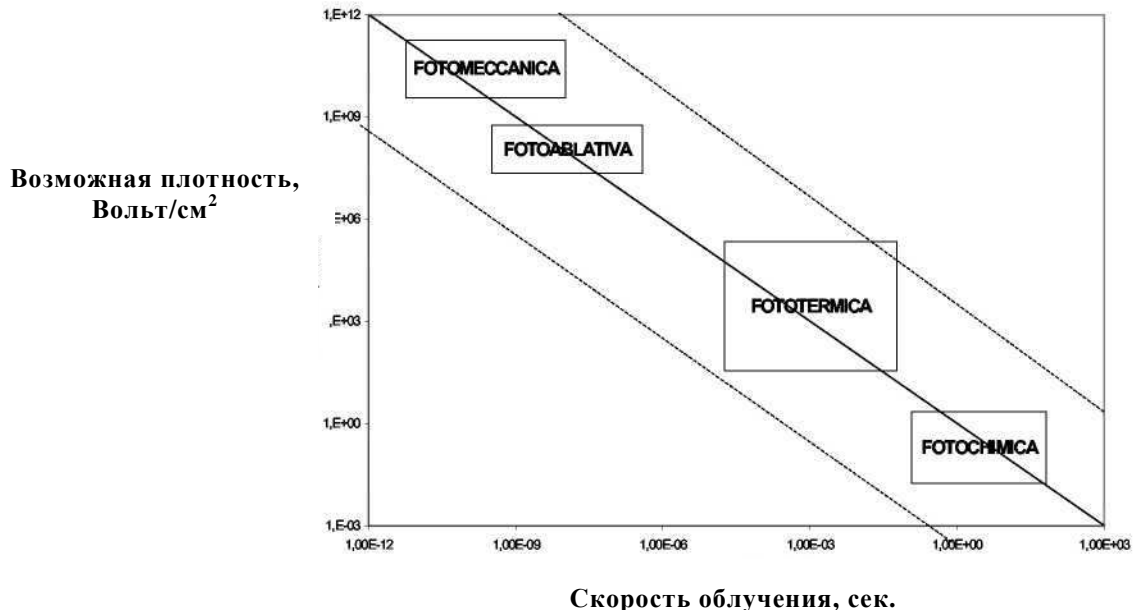

Рисунок 8.2 Диалоговая диаграмма тканей, подвергающихся воздействию лазера

Хирургическое применение диодных лазеров основано, для большинства из них, на преобразовании оптического излучения, главным образом, в тепловую энергию и, частично, в механическую энергию.

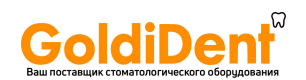

#### **8.3.3 Термическое взаимодействие**

Под микроскопом фототермические процессы могут представляться абсорбцией фотона органической молекулой, которая переносит его в состояние возбужденного вибрационного вращения, с последующим невозбуждением, возникающим от анаэластического шока или удара, производимого молекулой окружающей среды, которая будет, таким образом, сохранять свою кинетическую энергию. Этот процесс неизлучающей потери происходит в пределах самой короткой задержки (1 - 100 пикосекунд), и последующее быстрое нагревание обеспечит подъем местной температуры.

Под макроскопом биологические эффекты фототермического вида могут быть классифицированы согласно некоторым различным термодинамическим процессам, к которым будут относиться главные гистологические изменения, краткое описание которых дано в таблице ниже:

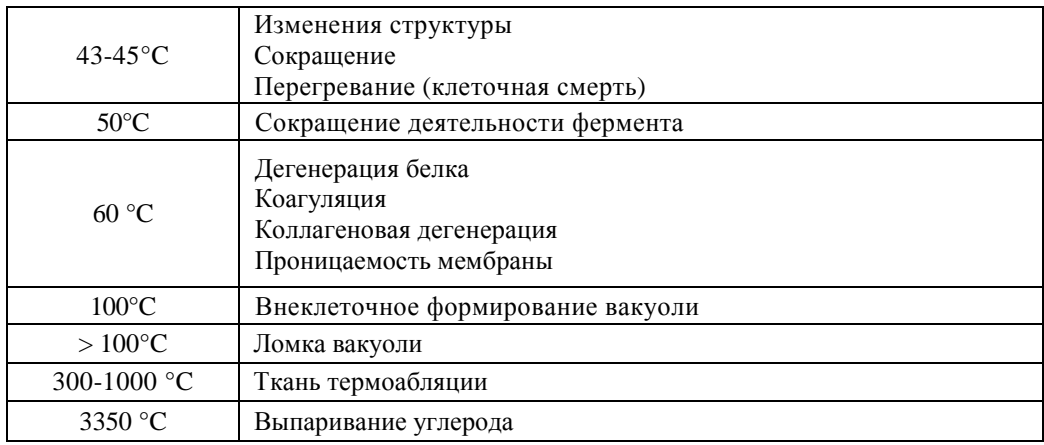

Таблица 8.1 Гистологические изменения, вызванные фототермическими процессами

#### **Низкий температурный эффект (43-100°C)**

*Гипотермический режим* (43-45°C, гипотермический интервал). Первый тепловой эффект, с которым можно справиться посредством биовеществ – это дегенерация (ломка водородных связей) биомолекул и их совокупностей (белки, коллаген, липиды, гемоглобин). При температуре около 45°C можно заметить, что следует за: изменениями структуры; ломкой связей; изменением мембраны. Каждая отдельная клетка и все различные ткани, нагреваемые до температуры, приблизительно равной 43-45°C, могут выдержать только временное вредное воздействие; повреждение станет необратимым (смерть клетки) при длительном воздействии, в диапазоне от 25 минут до нескольких часов, в зависимости от вида ткани и условий излучения. В случае с клетками, имеющими натуральные новообразования, клеточная смертность особенно высока в этом тепловом режиме. Эти процессы находят применение в технологиях промежуточной гипотермии, для лечения новообразований, которые обычно лечатся диодными лазерами в режиме непрерывной работы.

*Режим свертывания*. Когда температура поднимается выше, чем значение дегенерации, имеют место процессы некроза (клеточного) в виде коагуляции и образования вакуолей. При температуре между 50°C и 60°C активность фермента изменяется (снижается), таким образом, начнется значительная дегенерация макромолекул (таких как белки, коллаген, липиды, гемоглобин), что станет причиной процесса коагуляции.

Дегенерация коллагена имеет большое значение, волокнистый белок, широко распространенный среди млекопитающих, состоит из четырех цепей полипептидов, собранных для формирования би-винтообразной структуры. Повышение температуры разрушает организацию пространства, созданную цепями макромолекул: спирали распределены наугад с сильными изменениями спектра поглощения или абсорбции и рассеивания оптического излучения, вызывая заметное сокращение волокон коллагена. Тепловая дегенерация и сокращение белков межклетки, наряду с возможным коллапсом цитоскелета, что приведет к

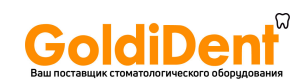

сокращению коагулированных клеток. Ломка мембран становится преобладающей во всех клетках, когда они оказываются серьезно поврежденными после теплового воздействия. В конечном счете, в тех тканях, где сохраняется пространственный порядок высокого стандарта, например, в мышцах, дегенерирующий белок расстроит эту регулярную структуру, с потерей соответствующих оптических свойств. Эти процессы фотокоагуляции используются, например, в офтальмологической хирургии, чтобы уменьшить выходящую за пределы сетчатку, и в дерматологии – для лечения пигментных сосудистых повреждений.

Кроме того, применялись лазерные-сварочные технологии на коже, сосудах и урологических трубочках, которые основаны на вынужденной модификации волокон коллагена посредством лазерного нагрева при низкой температуре (45 - 50°C).

#### **Средне-высокие температурные воздействия (> 100°C)**

Преобладающие эффекты в пределах этого температурного диапазона могут быть замечены в воде; фактически, предполагается, что процесс испарения начинается при 100°C, а именно, благодаря нагреву воды, бегущей в ткани, непрерывное излучение будет определять:

a) Поглощение энергии в фазе перехода от жидкости к пару;

b) Высушивание ткани;

c) Формирование вакуолей пара внутри ткани с последовательными

d) Механическими эффектами, вызванными быстрым распространением вакуолей пара, запертых в ткани.

Термо абляция рассматривается как взрывной случай, даже в случае излучения в непрерывном режиме. Когда температура поднимается до 100°C и выше, максимальная температура будет перемещаться от поверхности во внутрь ткани: жидкости в ткани преобразуются в пар с давлением более чем 1 атмосфер, и после к перегрева они, наконец, взрываются из-за слишком высокого в них давления. Удаление теплой ткани будет подвергать более холодный слой воздействию излучения. Этот слой будет оставаться под воздействием температуры, приблизительно равной 100°C, в течение периода, затраченного излучением на дисгидрацию или обезвоживание ткани (вода дает высокую степень тепла при испарении: 2530 Дж/г). Потеря воды уменьшит местную тепловую проводимость и ограничит проводимость высокой температуры в ближайших областях.

#### **Термоабляция, вызванная высокой температурой (между 300 - тысячи °C).**

Когда вода в полностью выпарена из клеток, температура в ткани быстро увеличится до 300°C: на поверхности будут произведены ядерные участки, и ткань будет сожжена, карбонизирована или обуглена. Испарение наряду с карбонизацией, уступит разложению компонентов ткани.

Большая оптическая лучевая интенсивность способствует созданию температурного пика на под-поверхности по сравнению с температурой на поверхности, которая проявляется в ближайших внутренних слоях ткани, из-за обратного рассеивания излучения, полученного от рассеивающей природы ткани. Ущерб, имеющий место в данных условиях, наряду с тепловыми последствиями, включает в себя также механические эффекты. Макроскопические пузыри (вакуоли), которые формируются в самых теплых областях ткани ниже подверженной излучению поверхности, будут оказывать давление на ткань из-за заметного увеличения объема в отношении преобразования жидкости в пар. Когда критическое давление достигнуто, тонкие стенки вакуолей лопнут, так что последние соберутся для формирования конгломератов большего размера. При более длительном воздействии радиации пузыри распространятся, пока это не приводит к взрывчатому эффекту (эффект жареной кукурузы). Разрыв вакуолей на поверхности позволит выйти пару, производя временное охлаждение поверхности. Гистологический анализ воздействий, оказываемых эффектом жареной кукурузы, показывает, что подкожные кратеры, образуемые таким образом, не подвержены потере массы ткани, но подвержены формированию, распространению и разрыву скоплений вакуолей.

Иными словами, высокое и быстрое нагревание, происходящее за счет воздействия излучения или радиации в режиме импульса, производит взрывной разрыв вакуолей со взрывом фрагментов ткани.

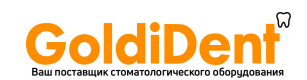

Важно отметить, что большая часть описанных ранее тепловых эффектов может случаться одновременно в различных областях подверженной излучению поверхности (как следствие различных величин температуры), которые локально возникают после проникновения лазерной радиации внутрь ткани. Используя лазер, в частности, в режиме непрерывной работы, наряду с глубиной проникновения, следует учитывать другой параметр, предназначенный, в основном, для проверки, чтобы ограничивать эффекты лазерной радиации в ткани, - это время тепловой релаксации в ткани. Фактически, если лазерное лучевое время превышает значение , тепло рассеивается внутри ткани на более обширное пространство, в отличие от типичной глубины проникновения.

#### **8.3.4 Время терморелаксации ткани**

Длина рассеивания L, привязанная к времени t, представляет собой очень важный параметр для контроля тепловых эффектов:

$$
L^2 = 4 \times K \times t,
$$

Где К - тепловая температуропроводность материала, связанная с тепловой проводимостью, определенным нагревом и плотностью. Вода имеет K=1.43×10<sup>-3</sup> cm<sup>2</sup>/сек., таким образом, в течение секунды тепло рассеивается на длину, равную 0.8 мм. Подобным образом, время рассеивания, связанное с кровеносным сосудом диаметром, приблизительно равным 100 µм, равна 100 µм, в то время как для сосуда в 100 µм это время увеличится приблизительно до 18 мс.

Если L равно длине проникновения *l* оптического излучения в ткани, то время тепловой релаксации τ в ткани будет вычислено следующим способом:

$$
\tau \approx (1/4) \times K \times l^2,
$$

обозначая далее время, которое потребуется для распространения тепла на всю оптическую длину проникновения. Если продолжительность воздействия лазерного импульса будет короче, чем  $\tau$ , то лазерная энергия будет заперта в объеме S (S = облучаемая поверхность). Сильное повышение температуры и соответствующий тепловой вред будут локализованы в такой области, в то время как ближайшие ткани подвергнутся очень умеренному нагреванию после последовательного теплового рассеивания. В таком случае, существуют большие различия в значении τ в зависимости от явления рассеивания (дисперсии), преобладающие или нет над поглощением или абсорбцией.

Эти понятия применяются, чтобы выборочно воздействовать на коагуляцию и/или испаряемость в ткани: путем выбора длины волны возбуждения так, чтобы длина проникновения была почти равна размеру структуры ткани, к которой применяется лечение (например, кровеносный сосуд), и путем регулировки продолжительности лазерного импульса, причет последний окажется, главным образом, заточенным в эту структуру. Наконец, путем должной регулировки скорости повторения, температура в окружающих тканях может быть сохранена на должном уровне. Ткани нагреваются рассеянным теплом, вырабатываемым в области абсорбции в течение периодов продолжительности дольше, чем τ, с величиной особого вреда (выборочный фототермолиз).

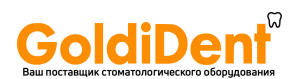

#### **8.3.5 Фотомеханическое взаимодействие**

Короткий по продолжительности импульс может привести к механическим ударным волнам, способным повредить ткань в месте их распространения. Формирование ударной волны обычно происходит после быстрого местного расширения среды.

Такое фотомеханическое взаимодействие вовлекает процессы:

- a) Термоупругого расширения;
- b) Механической отдачи из-за выделения вещества;
- c) Формирования плазмы.

В зависимости от типа взаимодействия волна давления может быть классифицирована следующим образом:

I. Акустическая волна, то есть волна низкого давления, которая распространяется со скоростью звука;

II. Ударная волна, то есть волна высокого давления, которая распространяется со скоростью ультразвука.

Ударная волна характеризуется распространением со сверхзвуковой скоростью, при повышении давления до тысяч атмосфер на расстояния в несколько нанометров, создавая временные эффекты с задержками повышения на несколько пикосекунд.

#### **8.3.6 Фотомеханические процессы**

В соответствии с интенсивностью лазерного импульса, можно различить три пограничных случая: в среде абсорбента и ниже порога оптического распада, над образованием акустических волн преобладают термоупругие эффекты и испаряемость; в прозрачной среде акустические эффекты связаны с формированием плазмы, которая также может соединиться с вышеупомянутыми эффектами в среде абсорбента.

#### Низкая интенсивность: *термоупругий эффект.*

С низкими дозировками энергии, передаваемыми материалу, термоупругий эффект определяет термическое расширение слоя нагретого материала, чему противостоит не распространяющаяся часть, таким образом, на границе двух областей формируются несколько механических напряженных точек на границе между двумя областями, что способствует возникновению упругих волн, которые распространяют себя в массу материала.

#### Средняя интенсивность: *испаряемость.*

В случае формирования больших поглощаемых энергетических объемов, в ткани может иметь место испаряемость, с выбросом биоматериалов, отдача которых произведет упругие волны и инерционную локализацию (передачу постоянного объема оптической энергии к жидкому составу ткани). Для очень небольших пространств, нагретый объем не имеет достаточно времени, чтобы распространяться в течение импульса: следует внезапное повышение внутреннего давления, и последующее быстрое местное распространение производит акустические волны высокой интенсивности.

#### Высокая интенсивность: *ионизация и формирование плазмы.*

Когда значения плотности энергии достаточно высоки, либо периоды перемещения достаточно коротки, может быть вызвана ионизация материала, подвергающегося излучению, а также последующее создание плазмы. В плазме достигаются чрезвычайно высокие значения давления и температуры (тысячи °C и атмосфер). За счет распространения плазмы возникает ударная волна, которая может вызвать фрагментацию и местный разрыв в ткани.

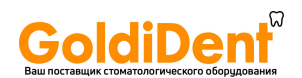

#### **8.3.7 Фотохимическое взаимодействие**

Инфракрасное излучение IR (которое исходит от диода) не обладает большой эффективностью в привнесении изменений в биологические системы нетермической природы. Нетермические процессы могут происходить в случае больших скачков мощности, проходящей через два или три фотона.

#### **8.3.8 Процесс фотоабляции**

Лазерная фотоабляция представляет собой сложный процесс, в который включаются различные количества некоторых фотохимических (разрывы молекулярных связей), фототермических (накопленное тепло и быстрая испаряемость материала), и фотомеханических механизмов (возникновение ударной волны). Преобладание любого из них будет зависеть от характеристик протокола излучения.

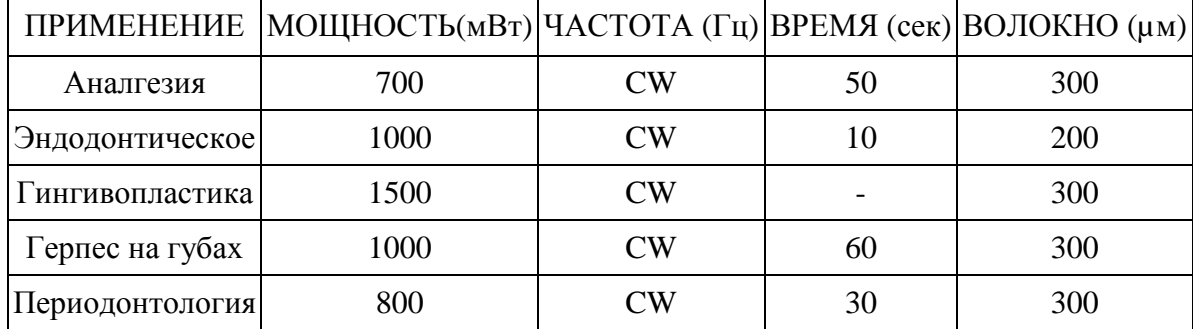

#### **8.4 ПРИМЕРЫ ПРИМЕНЕНИЯ**

#### **8.5 ПРОТИВОПОКАЗАНИЯ**

К настоящему времени не выявлено каких-либо противопоказаний к использованию диодного лазера. В случае применений на коже фоточувствительных или цветных людей (азиатов или африканцев) может произойти нежелательная реакция. Пользователю рекомендуется начать с низкой дозировки энергии, а затем увеличивать ее, оценивая переносимость незначительных замеченных эффектов в сравнении с преимуществами.

#### **8.6 ПОБОЧНЫЕ ЭФФЕКТЫ**

#### **Несоответствующее использование лазерного устройства чревато нежелательными, а иногда и опасными последствиями.**

При правильных коэффициентах мощности, частоты и времени применения лазер, фактически, оказывает значительные благоприятные воздействия на ткань человека. С другой стороны, особенно при высоких коэффициентах мощности, он может причинить и вред, выпаривая или даже убивая ткани, на которые оказывалось лучевое воздействие. Поэтому, поскольку такие последствия нежелательны, пользователь должен быть всегда осведомлен о рисках для пациента.

Но когда действительно планируется обработка специфического участка, например, в фотодинамической терапии или при использовании скальпеля, нельзя избежать некроза прилежащего участка тканей. Важность такого вреда по существу определяется коэффициентом энергии, применяемой к такой ткани, а также временем применения. В большинстве случаев вред незначителен и хорошо переносится, в сравнении с преимуществами терапии.

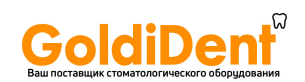

Таким образом, мы советуем пользователю очень тщательно проверять следующие параметры во избежание оказания нежелательных воздействий на пациента:

- Мощность;
- Диаметр волокна;
- Расстояние между концом волокна и точкой на ткани;
- Непрерывная или импульсная лазерная эмиссия;
- Время применения.

Переменные **диаметр волокна** и **расстояния от волокна** используются, чтобы определить размер области взаимодействия лазерного луча и ткани: фактически, чем меньше диаметр волокна и расстояние от волокна, тем больше плотность мощности.

Переменная **применяемая мощность** используется наряду с двумя предыдущими переменными, чтобы решить, какова будет плотность мощности.

Переменная **время применения** используется, чтобы решить, какова будет общая плотность энергии, поставляемой для лечения. Чем больше время применения, тем больше будет повышаться температура в ткани.

Переменная **режима эмиссии** очень важна, так как она позволяет решить, какова будет пиковая мощность и среднюю поставляемая мощность.

#### **8.7 ПРЕИМУЩЕСТВА ПРИМЕНЕНИЯ ЛАЗЕРА В СРАВНЕНИИ С ТРАДИЦИОННОЙ ТЕХНОЛОГИЕЙ**

- Хорошая переносимость лечения позволяет избегать использования анестезии в большинстве вмешательств. Это гарантирует лучшие отношения с пациентом, особенно с пациентами, страдающими одонтофобией и детьми.
- Лазерное излучение это наименее инвазивный метод в сравнении с традиционными технологиями, способный уменьшить разрушение клеток, а также снизить интенсивность кровотечения благодаря гемостазу.
- Лазер обладает сильным антибактериальным действием, таким образом, он обладает эффектом стерилизации и противовоспалительным действием.
- При лечении лазером требуется меньшее количество сеансов, также в большинстве случаев сокращается время стоматологических операций.

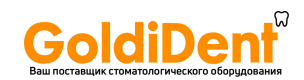

## **Глава 9 ГАРАНТИЯ**

LAMBDA Scientifica S.p.A. обещает своим клиентам, что в изделии отсутствуют дефекты, а также дает гарантию сроком на один год. Эта гарантия не действует в случае, если дефект, неисправность или повреждение произошли в результате неподходящего использования или неадекватного ухода за изделием. По гарантии компания LAMBDA Scientifica S.p.A. не обязана обеспечивать помощь в восстановлении повреждений, причиненных другим персоналом, не уполномоченным компанией LAMBDA Scientifica S.p.A. Чтобы получить помощь по этой гарантии, клиенты должны связаться с LAMBDA Scientifica S.p.A. и сообщить проблеме. Клиент несет ответственность за транспортные и возможные страховые расходы по возвращению изделий поставщику для обслуживания. LAMBDA Scientifica S.p.A. осуществит ремонт изделия, согласно гарантии, если транспортные расходы будут оплачены клиентом. Для отправки по почте, железной дорогой или курьером мы рекомендуем клиенту использовать оригинальную упаковку. Повреждение, нанесенное в процессе транспортировки, в результате небрежности, не будет рассматриваться как подлежащее ремонту по гарантии. При наличии признаков неисправности на контейнере устройства необходимо разместить ярлык с кратким описанием неисправности.

Чтобы ускорить возвращение устройства, укажите имя и номер телефона (код города и номер телефона, прямой номер и/или номер отдела) клиента.

Согласно этой гарантии, LAMBDA Scientifica S.p.A. восстановит или обменяет любой продукт, возвращенный в Отдел обслуживания клиента в течение гарантийного периода после того, как продукт был исследован технической службой, в заключении которой говорится о том, что дефект или неисправность произошли по вине компании LAMBDA Scientifica S.p.A.

Все изношенные детали не подлежат гарантии.

LAMBDA Scientifica S.p.A. не несет ответственность за неисправность, повреждение, непредвиденные прямые или косвенные обстоятельства, а также задержки во время ремонта оборудования.